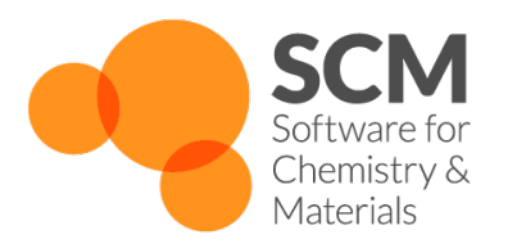

# **ForceField Manual**

## *Amsterdam Modeling Suite 2024.1*

**www.scm.com**

**Apr 05, 2024**

## **CONTENTS**

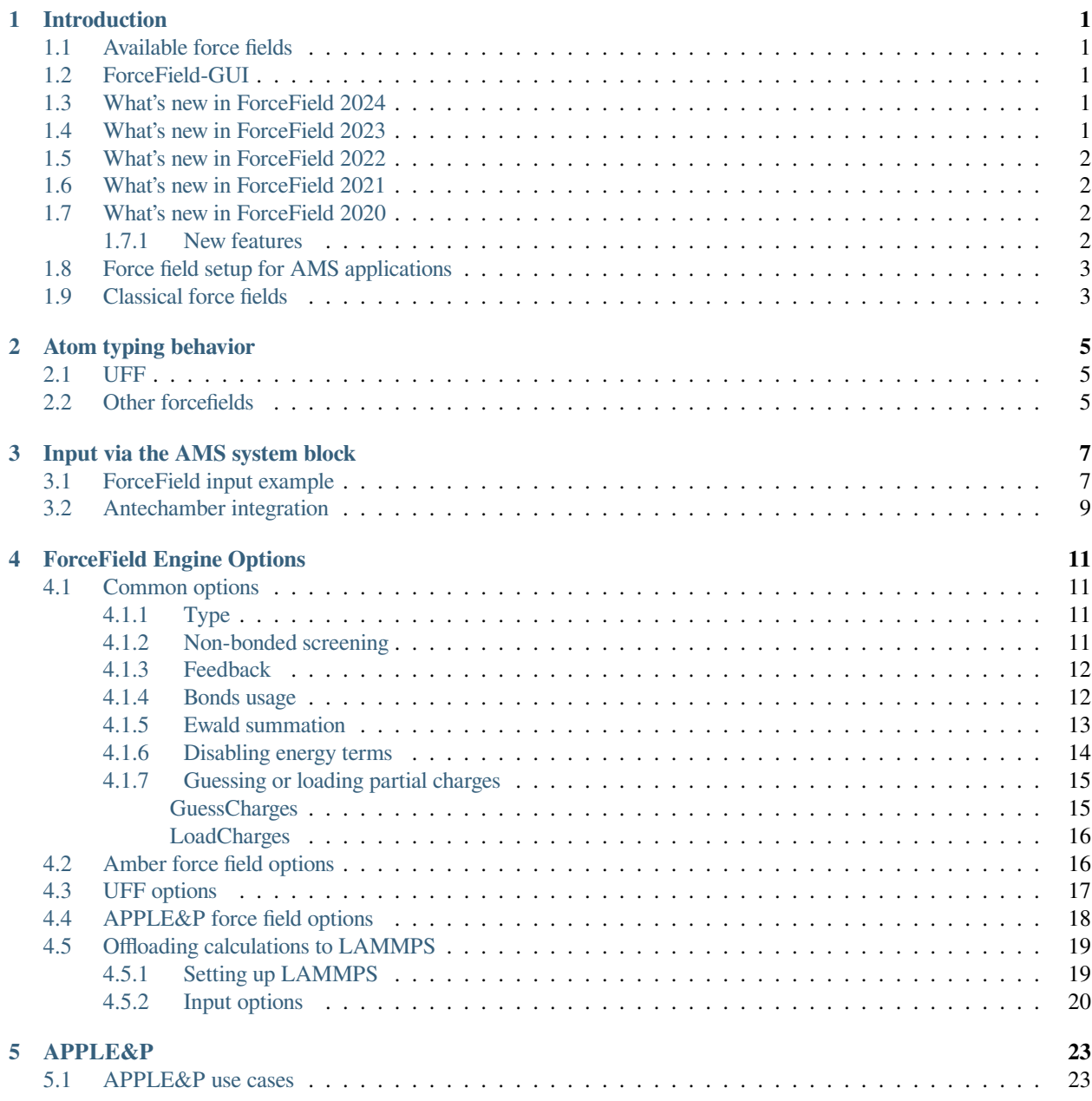

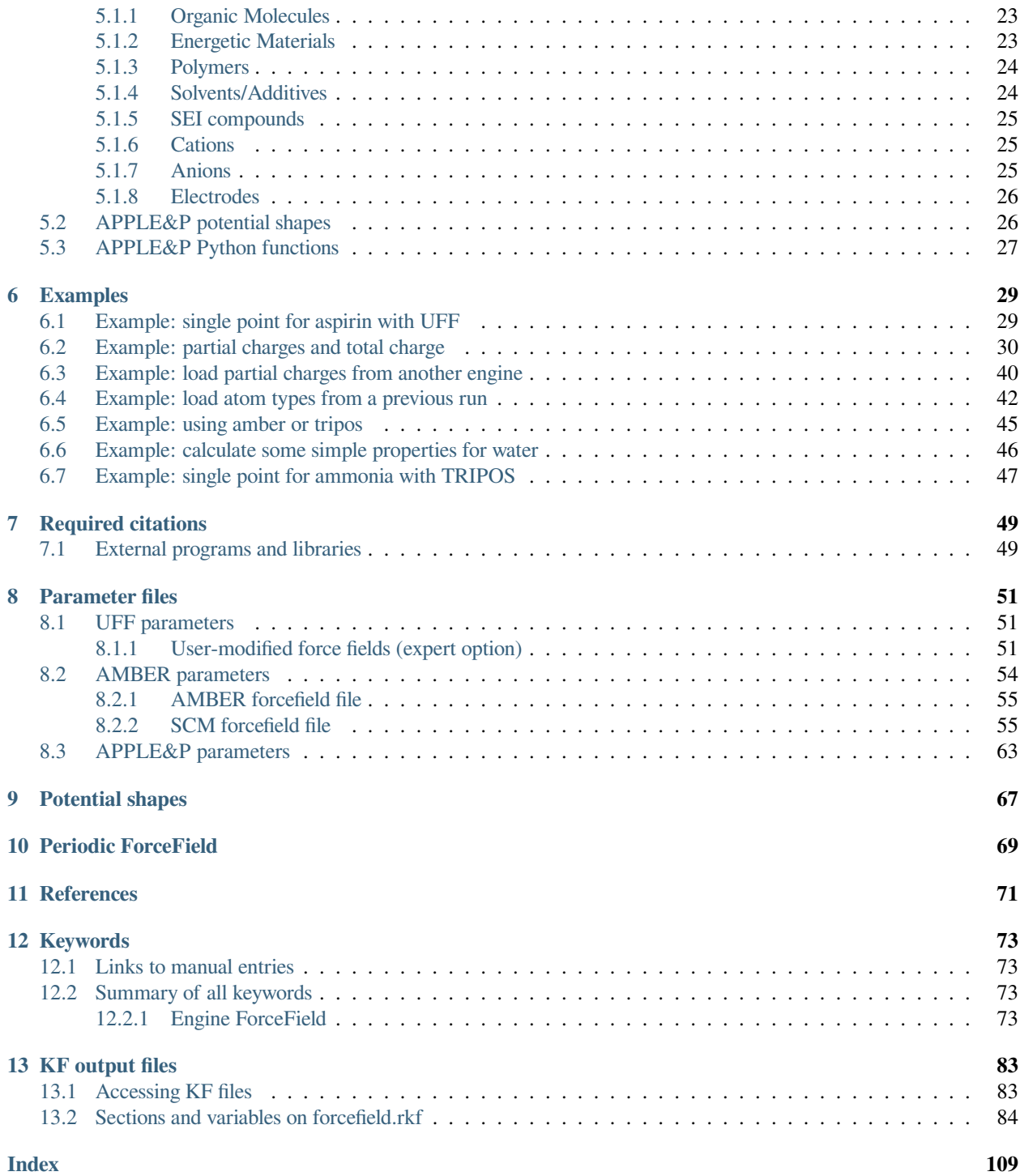

## **INTRODUCTION**

<span id="page-4-0"></span>As per 2020 UFF force fields and simple classical force fields are unified in the ForceField engine. This replaces the old UFF engine and the NewMM functionality from ADF.

## <span id="page-4-1"></span>**1.1 Available force fields**

The default force field is UFF, it requires no configuration. UFF (Universal Force Field) is a full periodic table force field that can be used to calculate single point energies, do geometry optimizations, calculate frequencies, etc. It is also the default pre-optimizer in the Graphical User interface (GUI) to clean up manually drawn structures. For details on the inner workings of the force field, see the 1992 paper by Rappe et al. [*[1](#page-74-1)* (page 71)]. By default UFF uses non-zero charges for water molecules only.

Other available force fields managed by this engine include Amber95, Tripos 5.2, GAFF and APPLE&P [*[9](#page-74-2)* (page 71)].

## <span id="page-4-2"></span>**1.2 ForceField-GUI**

Note that the graphical user interface UFF-GUI enables all users to set up force field calculations with a few mouse clicks. Most force fields require atom typing, and this needs to be done by hand. When using UFF, also for pre-optimizing, it is important to remember that any force field method relies on a set of parameters. This means that even though UFF supports all elements up to  $Z=103$ , it might not generate the desired structures for uncommon oxidation states in metallic structures. If this is the case, you could add new parameters to UFF or attach dummy hydrogen atoms to the metal atom.

## <span id="page-4-3"></span>**1.3 What's new in ForceField 2024**

• *[APPLE&P](#page-21-0)* (page 18) parameters updated to v 1.13. See also the [APPLE&P tutorial on ionic liquids.](../Tutorials/MolecularDynamicsAndMonteCarlo/APPLEnP.html)

## <span id="page-4-4"></span>**1.4 What's new in ForceField 2023**

• New *[APPLE&P](#page-21-0)* (page 18) polarizable force field [*[9](#page-74-2)* (page 71)] parameters. See also the [APPLE&P tutorial on](../Tutorials/MolecularDynamicsAndMonteCarlo/APPLEnP.html) [ionic liquids](../Tutorials/MolecularDynamicsAndMonteCarlo/APPLEnP.html).

### <span id="page-5-0"></span>**1.5 What's new in ForceField 2022**

- New *[APPLE&P](#page-21-0)* (page 18) polarizable force field [*[9](#page-74-2)* (page 71)], designed for polymers, electrolytes, ionic liquids and energetic materials. See also the [APPLE&P tutorial on ionic liquids.](../Tutorials/MolecularDynamicsAndMonteCarlo/APPLEnP.html)
- The [GFN-FF force field](../GFNFF/index.html) by Spicher and Grimme. **Note:** GFNFF is technically not part of the ForceField engine. To use GFNFF, you should use the **GFNFF engine** (and not the ForceField engine). See the [GFNFF engine](../GFNFF/index.html) [manual](../GFNFF/index.html) for more info.

## <span id="page-5-1"></span>**1.6 What's new in ForceField 2021**

- The engine has been parallelized with MPI using force decomposition.
- The particle mesh Ewald method (implemented through the [helPME library](https://github.com/andysim/helpme) (https://github.com/andysim/helpme)) is now used for electrostatic interactions in 3D systems.
- The default non-bonded cutoff has been reduced to 15 Angstrom, a value more typical in the force-field community.
- The engine has been optimized to be on par with the industry standards. The total speed-up compared to version 2020 can be up to factor 500.

## <span id="page-5-2"></span>**1.7 What's new in ForceField 2020**

### <span id="page-5-3"></span>**1.7.1 New features**

- Periodic support (chains,slabs, and crystals) for all force field types
- Import force field parameters from amber ".dat" files

#### **shell script without atom typing:**

```
#!/bin/sh
# This is a shell script for the ForceField engine
# You should use '$AMSBIN/ams' instead.
$AMSBIN/ams <<eor
   # Input options for the AMS driver:
   Task GeometryOptimization
   System
     Atoms
        H 0.0 0.0 0.0
         H 0.9 0.0 0.0
      End
   End
   # The input options for the ForceField, which are described in this manual,
   # should be specified in the 'Engine ForceField' block:
   Engine ForceField
      # the default one is UFF, requiring no options
```
EndEngine eor

## <span id="page-6-0"></span>**1.8 Force field setup for AMS applications**

When you do a geometry optimization of perform a MD calculation the details of the force field are determined only once and kept constant during the run. This applies to bond orders, partial charges, etc. In case of a polarizable force field (not currently supported) the charges are of course allowed to change.

## <span id="page-6-1"></span>**1.9 Classical force fields**

Most force fields require atom typing, as well as atomic charge specifications, see *[Examples](#page-32-0)* (page 29).

## **ATOM TYPING BEHAVIOR**

<span id="page-8-0"></span>To use a classical forcefield each atom should be given a type, and a partial charge. The power of the UFF forcefield is that this atomtyping is done automatically. For other force fields the atomtyping for most systems still has to be done by hand, possibly with the help of an external program. Unlike UFF parameters, the availabe parameters for the other available force fields typically cover only a fraction of all chemical elements. Nonetheless, experimental atomtyping options are available for small organic molecules (GAFF), and for biological systems (AMBER).

## <span id="page-8-1"></span>**2.1 UFF**

Atom typing is the process of matching MM atom types to elements. For example, a Carbon atom becomes a C\_1, C\_2, C\_3 or C\_R, depending on the number (and type) of bonds it has to neighboring atoms. UFF is capable of finding a matching MM atom type on its own, but might not always succeed in doing so. When doing calculations with UFF, it is important to check the beginning of the output file, as the program will print the detected MM atom types there. You can also take matters into your own hands, and tell UFF what MM atom types you want it to use (see the section on Input and examples).

The atom typing in UFF is mostly controlled by the elements and mmatomtypes parameter files, however, some part of it is hidden in the code itself and is (at the moment) not accessible to users. This is done by UFF to differentiate between:

- Carbon: double-bonded sp2 carbon (C\_2) vs aromatic carbon (C\_R), if any of the orders are close to 2, it's C\_2.
- Oxygen: having a bond to silicon gives O 3 z; otherwise, having bond order of 1.44 or higher gives O\_R, provided that the partner is not a hydrogen. Otherwise, it's just an O\_3.
- Sulfur: having a bond order greater than 1.3 gives aromatic S\_R.

By default, zero charges are used, unless a water molecule is detected.

## <span id="page-8-2"></span>**2.2 Other forcefields**

Automatic atomtyping via an experimental integration of the Antechamber toolkit is available for the Generalized AM-BER Force Field (GAFF) for small organic molecules. This option was introduced in the 2020 release of AMS, and is still considered experimental and disabled by default.

#### **See also:**

#### *[Antechamber integration for GAFF forcefields](#page-12-0)* (page 9)

Some atomtyping functionality for biological systems can be accessed via the GUI, using pdb files as input. A pdb file can be loaded into amsinput and then under the regions the residues can be found. Still, charges need to be set by hand.

Custom force field parameters can be provided as forcefield files. The two supported formats are ".ff" (originating from the ADF and QUILD programs) and the much more widely used amber ".dat" files.

**THREE**

## **INPUT VIA THE AMS SYSTEM BLOCK**

<span id="page-10-0"></span>While usually options for an AMS engine are defined in its engine block, for the ForceField engine three ingredients are defined via the AMS system block: bonds, atom types and (partial) charges.

Here are some logical options

- 1) Specify Everything: elements, coordinates, MM atom types, charges, and bonds
- 2) Specify elements, coordinates, and bonds (UFF only)
- 3) Specify elements and coordinates (UFF only, most convenient)

Currently, for most force fields, everything needs to be specified (option 1). UFF and GAFF allow the automatic determination of bonds and atom types (option 2 and 3). For GAFF this option is considered experimental as of the 2020 release and is disabled by default, see *[Antechamber integration](#page-12-0)* (page 9) below. See also the *[BondsUsage](#page-15-2)* (page 12) key on how bond information can be tweaked.

## <span id="page-10-1"></span>**3.1 ForceField input example**

#### **1) Specify Elements, coordinates, MM Atom Types, Charges, and bonds:**

```
$AMSBIN/ams << eor
Task GeometryOptimization
System
   Atoms
       C 1.36012328 -0.14520095 0.60144543 ForceField.Type=C_3 ␣
,→ForceField.Charge=0.000000
       C 0.00000000 0.00000000 0.00000000 ForceField.Type=C_2 ␣
,→ForceField.Charge=0.000000
       H 2.09833847 -0.46327872 -0.16560721 ForceField.Type=H_ ␣
,→ForceField.Charge=0.000000
       H 1.32657807 -0.90546800 1.40917410 ForceField.Type=H_ ␣
,→ForceField.Charge=0.000000
       H 1.67935140 0.82750664 1.02977296 ForceField.Type=H_ ␣
,→ForceField.Charge=0.000000
       H -0.83486863  0.30434056  0.62258487  ForceField.Type=H
,→ForceField.Charge=0.000000
       O -0.18030374 -0.22462371 -1.18585739 ForceField.Type=O_2 ␣
,→ForceField.Charge=0.000000
   End
   BondOrders
        1 5 1.0
                                                                      (continues on next page)
```

```
1 4 1.0
         1 3 1.0
         1 2 1.0
         2 6 1.0
         2 7 2.0
    End
End
Engine ForceField
EndEngine
eor
```
The format in the bonds section is: atom A, atom B, bond order.

#### **2) Specify Elements, coordinates, and bonds (UFF only):**

If we leave out the MM atom types and charges, UFF will determine the MM atom types automatically from the bond information:

```
$AMSBIN/ams << eor
Task GeometryOptimization
System
   Atoms
       C 1.36012328 -0.14520095 0.60144543
       C 0.00000000 0.00000000 0.00000000
       H 2.09833847 -0.46327872 -0.16560721
       H 1.32657807 -0.90546800 1.40917410
       H 1.67935140 0.82750664 1.02977296
       H -0.83486863 0.30434056 0.62258487
       O -0.18030374 -0.22462371 -1.18585739
   End
   BondOrders
        1 5 1.0
        1 4 1.0
        1 3 1.0
        1 2 1.0
         2 6 1.0
         2 7 2.0
    End
End
Engine ForceField
EndEngine
eor
```
#### **3) Specify Elements and coordinates (UFF only):**

The third input format is similar to the second, but without a Bonds section in System:

```
$AMSBIN/ams << eor
Task GeometryOptimization
System
```
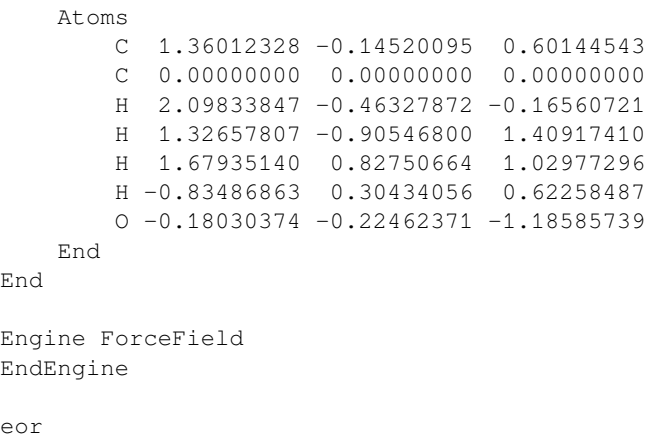

The GUI generates inputs of the second or third type, depending on the "Use existing bonds" setting in the ForceField main tab. Note that to specify the MM Atom Types, the charges also need to be set. UFF has automatic bond guessing and a very simple automatic charge guessing only assigning charges to atoms of water molecules.

## <span id="page-12-0"></span>**3.2 Antechamber integration**

For the GAFF force field there is an experimental integration of the [Antechamber toolkit](http://ambermd.org/antechamber/antechamber.html) (http://ambermd.org/antechamber/antechamber.html) for automatic atom typing. This allows the GAFF force field to be used with option 2 (only bonds and coordinates specified) and option 3 (coordinates only). As of the 2020 release of AMS, this option is still considered experimental and disabled by default. It can be enabled and configured from the input:

AntechamberIntegration Yes/No

#### **AntechamberIntegration**

**Type** Bool

**Default value** No

**GUI name** Automatic atom typing

**Description** EXPERIMENTAL: Use the Antechamber program to automatically determine atom types for the GAFF force field. This may run a geometry optimization with MOPAC under the hood in order to determine the charges (see keyword AntechamberTask), which might not work for very large systems.

AntechamberTask [GeometryOptimization | SinglePoint]

#### **AntechamberTask**

**Type** Multiple Choice

**Default value** GeometryOptimization

**Options** [GeometryOptimization, SinglePoint]

**Description** If antechamber is envoked to guess atomtypes and charges (GAFF force field), select the task for charge guessing with MOPAC

## **FORCEFIELD ENGINE OPTIONS**

<span id="page-14-0"></span>Details of the ForceField engine can be set via its input block. Some option are specific to UFF and others to other force fields.

## <span id="page-14-1"></span>**4.1 Common options**

These options apply to any force field.

### <span id="page-14-2"></span>**4.1.1 Type**

There are a few predefined force field types, that, if used, require no other input.

Type [UFF | Amber95 | GAFF | Tripos5.2 | APPLE&P | UserDefined]

#### **Type**

**Type** Multiple Choice **Default value** UFF **Options** [UFF, Amber95, GAFF, Tripos5.2, APPLE&P, UserDefined] **Description** Type of force field to be used

### <span id="page-14-3"></span>**4.1.2 Non-bonded screening**

The long range interaction (dispersion and Coulomb) are the most expensive to evaluate. This gives you the option to screen the interaction more aggressively.

NonBondedCutoff float

#### **NonBondedCutoff**

**Type** Float

**Default value** 15.0

**Unit** Angstrom

**Description** Distance beyond which the non-bonded pair interactions (Coulomb and Van der Waals) will be ignored.

The interactions are smoothly damped starting from 0.9\*NonBondedCutoff.

Has no effect on the Coulomb term for 3D-periodic systems, as Ewald summation is used.

It is usually a good idea to add some "skin" to the cutoff above when it's used for computing a neighbor list for changing geometries (e.g. during molecular dynamics or geometry optimization). This way, the neighbor list will not need to be re-computed when atoms move a little. This may save some time because generating a neighbor list can be quite costly. The following option sets the thickness of the "skin":

NeighborListSkin float

#### **NeighborListSkin**

**Type** Float

**Default value** 2.5

**Unit** Angstrom

**Description** Thickness of the buffer region added to the NonBondedCutoff when building a neighbor list.

**Note:** This option also affects the cutoff used when generating a neighbor list in the real-space part of the Ewald summation but then it is added to the cutoff radius is used there.

### <span id="page-15-0"></span>**4.1.3 Feedback**

If you want to know more about the details of the force field you should crank up the verbosity.

Verbosity [Silent | Normal | Verbose | VeryVerbose]

#### **Verbosity**

**Type** Multiple Choice

**Default value** Silent

**Options** [Silent, Normal, Verbose, VeryVerbose]

**Description** Controls the verbosity of the engine.

### <span id="page-15-1"></span>**4.1.4 Bonds usage**

Bonds can be specified in the input, still you may not want to use those. Here are some options to control this.

<span id="page-15-2"></span>BondsUsage [Input | None | Guess | Auto]

#### **BondsUsage**

**Type** Multiple Choice

**Default value** Auto

**Options** [Input, None, Guess, Auto]

**Description** Controls what bonds are used by the engine. The choice auto means: guess in case there are no bonds. Guessing only happens at the first MD step, or first geometry optimization step.

### <span id="page-16-0"></span>**4.1.5 Ewald summation**

For periodic systems the Ewald summation is performed for the Coulomb interaction. It has a couple of options:

```
EwaldSummation
  Alpha float
   Enabled Yes/No
   GridSpacing float
   RealSpaceCutoff float
   Tolerance float
End
```
#### **EwaldSummation**

**Type** Block

**Description** Configures the details of the particle mesh Ewald (PME) summation of the Coulomb interaction.

#### **Alpha**

**Type** Float

#### **Default value** -1.0

**Unit** 1/Angstrom

**Description** This parameter shifts the workload from real space (smaller alpha) to reciprocal space (larger alpha). Using a larger [Alpha] without decreasing [GridSpacing] may increase the error in the reciprocal-space contribution. Set to zero to disable the reciprocal-space Ewald part. Negative value means the [Alpha] will be determined automatically from the [Tolerance] and [RealSpaceCutoff] values.

#### **Enabled**

**Type** Bool

#### **Default value** Yes

**Description** Set to false to use real-space pair summation instead of the Ewald, which is the default and the only option for molecules, 1D and 2D periodic systems.

#### **GridSpacing**

**Type** Float

#### **Default value** 0.5

**Unit** Angstrom

**Description** Grid spacing in the particle mesh Ewald method. Smaller grid spacing will make the reciprocal energy calculation more accurate but slower. Using a larger [Alpha] value may require a smaller GridSpacing to be accurate.

#### **RealSpaceCutoff**

**Type** Float

**Default value** 0.0

**Unit** Angstrom

**Description** Set the cutoff value for the real-space summation. Zero means the internal defaults will be used depending on the [Alpha] (if Alpha=0 then the cutoff will be set to 50 Bohr, otherwise to 20 Bohr).

#### **Tolerance**

**Type** Float

**Default value** 1e-10

**Description** Value of the error function that should be used to determine the cutoff radius for realspace Ewald summation if [Alpha] is set on input. Alternatively, if the [RealSpaceCutoff] is set but [Alpha] is not then the [Tolerance] value affects the [Alpha]. Larger values will make the real-space summation faster but less accurate.

### <span id="page-17-0"></span>**4.1.6 Disabling energy terms**

By default all force field energy terms are calculated, however, you can disable each one of them individually.

```
EnergyTerms
  Angle Yes/No
   Coulomb Yes/No
   Dispersion Yes/No
   Inversion Yes/No
   Stretch Yes/No
   Torsion Yes/No
End
```
#### **EnergyTerms**

**Type** Block

**Description** expert key, that allows you to disable specific energy terms.

#### **Angle**

**Type** Bool

**Default value** Yes

**Description** Whether to use angle (bend) energy.

#### **Coulomb**

**Type** Bool

**Default value** Yes

**Description** Whether to use coulomb energy.

#### **Dispersion**

**Type** Bool

**Default value** Yes

**Description** Whether to use dispersion energy.

#### **Inversion**

**Type** Bool

**Default value** Yes

**Description** Whether to use inversion energy.

#### **Stretch**

**Type** Bool

**Default value** Yes **Description** Whether to use stretch energy. **Torsion**

**Type** Bool

**Default value** Yes

**Description** Whether to use torsion energy.

### <span id="page-18-0"></span>**4.1.7 Guessing or loading partial charges**

The UFF forcefield has some very rudimentary partial charges guessing, only setting charges for atoms in water molecules. By default the partial charges in a force field calculation are zero. Essentially you will always need to specify atomic charges to make the results more realistic, either via the input or using one or the following options.

See also example *[LoadCharges](#page-43-0)* (page 40), and *[ChargedMolecules](#page-33-0)* (page 30).

#### <span id="page-18-1"></span>**GuessCharges**

The simplest way is the use the GuessCharges key, that uses an engine that can calculate atomic charges. By default DFTB is used. DFTB is of course much more expensive than a forcefield, but if you run a MD calculation you can maybe afford a single DFTB calculation on the system.

GuessCharges Yes/No

#### **GuessCharges**

**Type** Bool

**Default value** No

**Description** Use another engine to calculate/guess the charges to be used by the force field.

If you want to control the engine use the GuessChargesConfig key.

```
GuessChargesConfig
   EngineType string
End
```
#### **GuessChargesConfig**

**Type** Block

**Description** Guess charges to be used by the forcefield

#### **EngineType**

**Type** String

**Default value** dftb

**Description** Engine that can calculate or guess charges

#### <span id="page-19-0"></span>**LoadCharges**

You have more control over the charge guessing, by loading the charges of another calculation. This way you can set any engine specific detail, such as the basis set, or functional.

You can load charges form a previous calculation to be used as force field charges.

```
LoadCharges
  File string
   Section string
   Variable string
End
```
**LoadCharges**

**Type** Block

**Description** Load charges from a file to be used as forcefield charges

#### **File**

**Type** String

**Description** Name of the (kf) file

#### **Section**

**Type** String

**Default value** AMSResults

**Description** Section name of the kf file

#### **Variable**

**Type** String

**Default value** Charges

**Description** variable name of the kf file

### <span id="page-19-1"></span>**4.2 Amber force field options**

These options are relevant for the Amber and GAFF force fields:

AllowMissingParameters Yes/No

#### **AllowMissingParameters**

**Type** Bool

**Default value** No

**Description** When parameters are not found for bonds, angles, dihedrals, or inversions, the first entry in the database will be used.

CheckDuplicateRules Yes/No

#### **CheckDuplicateRules**

**Type** Bool

**Default value** Yes

**Description** The database could contain duplicate entries. For torsions this is a feature, and the potentials will be added. For all other terms this is no allowed, and if detected the program stops. One should fix the database or set the checking to false. As always the last entry will be used.

<span id="page-20-1"></span>ForceFieldFile string

#### **ForceFieldFile**

**Type** String

**Default value**

**GUI name** Force field library

**Description** Path to the force field parameter file

## <span id="page-20-0"></span>**4.3 UFF options**

The following options are only relevant for the UFF force field:

```
UFF
  AtomTypesFile string
  Database string
   ElementsFile string
   Library [UFF | UFF4MOF | UFF4MOF-II]
End
```
**UFF**

**Type** Block

**Description** Option for the UFF force filed.

#### **AtomTypesFile**

**Type** String

**Default value** mmatomtypes\_db

**Description** Expert option: Select the file that defines how UFF determines the atom types

#### **Database**

**Type** String

**Default value** general\_db

**Description** Expert option: Select the file that defines the UFF parameters per atom type

#### **ElementsFile**

**Type** String

**Default value** elements\_db

**Description** Expert option: Select the file that defines the elements known to UFF

#### **Library**

**Type** Multiple Choice

**Default value** UFF

**Options** [UFF, UFF4MOF, UFF4MOF-II]

**GUI name** Force field library

**Description** Selects the used parameter library.

## <span id="page-21-0"></span>**4.4 APPLE&P force field options**

The *[ForceFieldFile](#page-20-1)* (page 17) key is mandatory and it should contain path to the APPLE&P forcefield file. This file is usually tailored for each system specifically.

Additionally, the following options are relevant for the APPLE&P force field.

```
DipoleConvergenceThreshold float
```
#### **DipoleConvergenceThreshold**

**Type** Float

**Default value** 1e-06

**Unit** eBohr

**Description** Convergence criterion for induced point dipoles, in atomic units. When the length of every atomic delta\_mu vector between two iterations becomes below the tolerance, the procedure is considered converged.

The repulsion/dispersion and Coulomb interaction between atoms connected by a bond or by a valence angle are excluded in APPLE&P. Those between atoms connected by a dihedral (the so called 1-4 neighbors) may be scaled down and the scaling factors can be changed using the following options:

APPLE&P

```
LongRangeCorrection Yes/No
  MuMu14Scaling float
   QMu14Scaling float
   QQ14Scaling float
   RD14Scaling float
End
```
#### **APPLE&P**

**Type** Block

**Description** Options for the APPLE&P force field.

#### **LongRangeCorrection**

**Type** Bool

**Default value** Yes

**GUI name** Add long-range correction

**Description** Add a long-range dispersion correction to the energy and pressure for 3D-periodic systems.

This correction should be enabled only for a homogeneous liquid.

#### **MuMu14Scaling**

**Type** Float

**Default value** 1.0

**GUI name** Mu-Mu 3rd-neighbor scaling

**Description** Scaling factor for dipole-dipole interactions between atoms connected to 3rd order (via a dihedral).

#### **QMu14Scaling**

**Type** Float

**Default value** 0.2

**GUI name** Q-Mu 3rd-neighbor scaling

**Description** Scaling factor for charge-dipole interactions between atoms connected to 3rd order (via a dihedral).

#### **QQ14Scaling**

**Type** Float

**Default value** 1.0

**GUI name** Q-Q 3rd-neighbor scaling

**Description** Scaling factor for charge-charge interactions between atoms connected to 3rd order (via a dihedral).

**RD14Scaling**

**Type** Float

**Default value** 1.0

**GUI name** RD 3rd-neighbor scaling

**Description** Scaling factor for repulsion/dispersion interactions between atoms connected to 3rd order (via a dihedral).

## <span id="page-22-0"></span>**4.5 Offloading calculations to LAMMPS**

The ForceField engine can optionally offload the evaluation of energies and forces to [LAMMPS](https://lammps.org/) (https://lammps.org/) to accelerate the calculation, possibly leveraging a GPU. In this mode, the engine will still set up all force field parameters as usual, but instead of evaluating the potential directly in AMS, the engine converts the parameters into a a LAMMPS data file and then invokes LAMMPS as an external pipe worker. As of AMS2023, this option is fully supported only for Type UFF.

#### <span id="page-22-1"></span>**4.5.1 Setting up LAMMPS**

The interface between AMS and LAMMPS relies on the LAMMPS Python package which in turn requires LAMMPS to be built as a dynamic library. LAMMPS is not distributed together with the Amsterdam Modeling Suite and has to be installed separately from [lammps.org](https://lammps.org/) (https://lammps.org/). If you already have an installation of LAMMPS including its Python module, it might be possible to use it directly, but often the easiest solution is to compile LAMMPS from source.

Consult the LAMMPS documentation for a detailed description of the [steps necessary to install the LAMMPS Python](https://docs.lammps.org/Python_install.html) [module and shared library](https://docs.lammps.org/Python_install.html) (https://docs.lammps.org/Python\_install.html). For example, the following commands can be used to build LAMMPS including the necessary packages:

```
# Start in the top-level lammps directory (which contains the cmake/, src/, and lib/␣
,→subdirectories, among others)
mkdir build
cd build
```

```
cmake ../cmake -DBUILD_LIB=yes -DBUILD_SHARED_LIBS=yes -DLAMMPS_EXCEPTIONS=yes -
,→DBUILD_MPI=no -DBUILD_OMP=yes -DPKG_OPENMP=yes -DPKG_GPU=yes -DPKG_MOLECULE=yes -
,→DPKG_EXTRA-MOLECULE=yes -DPKG_KSPACE=yes
cmake --build .
```
- $-DBULLD\_SHAREN\_LIBS=yes$  is strictly required by the Python module
- -DLAMMPS\_EXCEPTIONS=yes is necessary to allow AMS to display any error messages generated by LAMMPS. A LAMMPS library compiled without this option will still work, but any error in LAMMPS will make AMS print only a generic error message.
- -DBUILD\_MPI=no -DBUILD\_OMP=yes -DPKG\_OPENMP=yes are strongly recommended to enable OpenMP parallelization of the CPU code of LAMMPS. AMS currently cannot use the MPI framework to parallelize LAMMPS and linking to a MPI-enabled library can cause issues.
- -DPKG\_GPU=yes builds LAMMPS with GPU support. Both AMD and nVidia cards are able to accelerate the calculation of non-bonded interactions significantly.
- -DPKG\_MOLECULE=yes -DPKG\_EXTRA-MOLECULE=yes -DPKG\_KSPACE=yes enable the potential terms required by UFF.

Before running AMS, it is necessary to set up appropriate environment variables to make sure the amspython interpreter can find the lammps Python module. This can be done by any of the approaches outlined in the [LAMMPS documentation](https://docs.lammps.org/Python_install.html#installing-the-lammps-python-module-and-shared-library) (https://docs.lammps.org/Python\_install.html#installing-the-lammps-python-module-and-shared-library). However, it is necessary to use SCM\_PYTHONPATH instead of PYTHONPATH and amspython instead of python3. If you have followed the example above to build LAMMPS, the following commands should work for Bash and similar shells on Linux:

```
# Here /path/to/lammps is again the path to the top-level lammps directory
export SCM_PYTHONPATH=/path/to/lammps/python
export LD_LIBRARY_PATH=${LD_LIBRARY_PATH}:/path/to/lammps/src
```
Afterwards, you can try running amspython  $-c$  'import lammps; lammps.lammps()' to test if the environment is set up correctly. This command should print the LAMMPS version it found. Otherwise, an ImportError means the SCM\_PYTHONPATH variable is probably not set correctly, and an error about liblammps.so suggests an incorrect LD\_LIBRARY\_PATH.

### <span id="page-23-0"></span>**4.5.2 Input options**

```
LAMMPSOffload
  Enabled Yes/No
  Input
  UseGPU Yes/No
  UseOpenMP Yes/No
   WorkerCommand string
End
```
### **LAMMPSOffload**

**Type** Block

**Description** Offload the calculation to LAMMPS via AMSPipe.

#### **Enabled**

**Type** Bool

**Default value** No

**Description** Enable offloading the force field evaluation to LAMMPS instead of handling it internally in AMS. This is currently only supported for Type=UFF.

#### **Input**

#### **Type** Block

**Description** Commands to be passed to LAMMPS to set up the calculation. If this is left empty, AMS will generate a set of commands to set LAMMPS up according to the settings of the ForceField engine. Any LAMMPS commands entered in this input block will be used to set LAMMPS up instead of those generated by AMS. To merge the AMS-generated lines with your customizations, include lines like 'AMS somelammpskeyword' anywhere in this block. Any such line will be replaced by the AMS-generated line for 'somelammpskeyword'. Any text after 'somelammpskeyword' will be appended to the generated line verbatim, which can be used to modify the generated command by additional options. A special line 'AMS everything' will be replaced by the entire block of AMS-generated commands, except those overriden anywhere in this input block (defined manually or inserted using 'AMS somelammpskeyword'. Any customized Input block should probably include 'AMS read\_data' near or at the end to load the AMS-generated data file defining the system.

#### **UseGPU**

**Type** Bool

#### **Default value** No

**Description** Accelerate LAMMPS calculations using a GPU. Requires a LAMMPS library built with the GPU package.

#### **UseOpenMP**

**Type** Bool

**Default value** No

**Description** Parallelize LAMMPS calculations using OpenMP threading. Requires a LAMMPS library built with the OMP package.

#### **WorkerCommand**

**Type** String

**Default value** exec "\$AMSBIN/amspython" "\$AMSHOME/scripting/scm/external\_engines/lmpworker.py"

**Description** The command to execute to run the external worker. The command is executed in a subdirectory of the results directory. The LAMMPS input commands will be passed to the worker on standard input.

**FIVE**

## **APPLE&P**

<span id="page-26-0"></span>APPLE&P is a polarizable forcefield suitable for many electrolytes and polymers.

To use the APPLE&P force field, you need a special license for APPLE&P that you can obtain from SCM.

## <span id="page-26-1"></span>**5.1 APPLE&P use cases**

APPLE&P has been specifically parametrized to the below list of molecules. For molecules not on the list, the force field may or may not be reasonable, and it is advised that you do your own testing.

## <span id="page-26-2"></span>**5.1.1 Organic Molecules**

- alcohols
- aldehydes
- alkanes, alkenes, alkynes
- amides
- esters
- ethers
- imides
- ketones
- partially fluorinated alkanes
- perfluoroalkanes

### <span id="page-26-3"></span>**5.1.2 Energetic Materials**

- FOX-7
- HMX
- hydrazines
- hydroxylammonium nitrate (HAN)
- hydroxylethyl hydrazinium nitrate (HEHN)
- PETN
- RDX
- TATB
- TNT

### <span id="page-27-0"></span>**5.1.3 Polymers**

**Note:** The automatic atom typing may be very slow for large polymers containing the following functional groups: nitro, isocyanate groups, phenyl rings and conjugated rings with carbon and nitrogen (i.e. imidazole), amide, imide and azide groups, as well as phosphorous groups with multiple oxygen atoms (phosphorous oxoacids and derivatives).

- polyimides
- polyamides
- polyesters
- polyethers (e.g., PEO)
- PIB
- PDMS
- PTFE
- polybutadiene
- polyalkanes

### <span id="page-27-1"></span>**5.1.4 Solvents/Additives**

- acetone
- alcohols
- cyclic carbonates (e.g., ethylene carbonate)
- ethers (e.g., dimethoxyethane)
- linear carbonates (e.g., dimethyl carbonate)
- nitriles (e.g., acetonitrile, succinonitrile, adiponitrile)
- partially fluorinated carbonates (e.g., FEC)
- partially fluorinated ethers
- perfluoroethers
- sulfones (cyclic and acyclic)
- water

### <span id="page-28-0"></span>**5.1.5 SEI compounds**

- dilithium dicarbonates
- lithium carbonates
- LiF
- $Li<sub>2</sub>CO<sub>3</sub>$

### <span id="page-28-1"></span>**5.1.6 Cations**

- ammoniums
- $H_3O^+$ , hydronium
- hydraziniums
- imidazoliums
- $K^+$ , potassium
- Li<sup>+</sup>, lithium
- $Mg^{2+}$ , magnesium
- morpholiniums
- Na<sup>+</sup>, sodium
- piperidiniums
- pyrrolidiniums
- $\text{Zn}^{2+}$ , zinc

### <span id="page-28-2"></span>**5.1.7 Anions**

- $B(CN)_4$ <sup>-</sup>, tetracyanoborate
- $BF_4$ <sup>-</sup>, tetrafluoroborate
- $BF_3CF_3$ ,  $CF_3BF_3$ , trifluoro(trifluoromethyl)borate
- $BF_3CH_3^-$ ,  $CH_3BF_3^-$ , methyltrifluoroborate
- BOB, bis(oxalate)borate
- $C(CN)_3$ <sup>-</sup>, tricyanomethanide
- CN vanide
- $CN_7$ <sup>-</sup>, azidotetrazolate
- $CO<sub>3</sub><sup>2</sup>$ , carbonate
- F, fluoride
- FSI, bis(fluorosulfonyl)imide
- $N_3$ <sup>-</sup>, azide
- $N(CN)_2$ <sup>-</sup>, dicyanamide
- $NO<sub>3</sub><sup>-</sup>$ , nitrate
- OH<sup>-</sup>, hydroxide
- $PF_6^-$ , hexafluorophosphate
- $SO_3CF_3^-$ , triflate
- TFSI, bistriflimide

### <span id="page-29-0"></span>**5.1.8 Electrodes**

**Note:** The automatic atom typing may be extremely slow for graphite sheets consisting of more than 30-40 atoms.

- graphite
- iridium

## <span id="page-29-1"></span>**5.2 APPLE&P potential shapes**

In general, APPLE&P uses similar expressions for the potentials, with some differences. For completeness' sake we list all APPLE&P potentials below.

#### **See also:**

*[Potential shapes](#page-70-0)* (page 67) force other force fields.

• Bond: the same as the stretch potential above.

$$
V^{\text{bond}} = \frac{1}{2} f_c (r - r_0)^2
$$

• Bend: the same as the harmonic angle potential above.

$$
V^{\rm bend} = \frac{1}{2} f_c (\phi - \phi_0)^2
$$

• Torsion: cyclic.

$$
V^{\text{torsion}} = -\sum_{m=1}^{n} c_m \cos(m\phi)
$$

• Out-of-plane angle: sum of three harmonic terms, each corresponding to an angle between the  $R_{ii}$  bond and the (jkl) plane, where j is the central atom and i, k, l are permutations of the other three atoms.

$$
V^{\rm oop} = \frac{1}{2} f_c (\phi_1^2 + \phi_2^2 + \phi_3^2)
$$

• Dispersion: mix of the Buckingham and Lennard-Jones potentials.

$$
V^{\text{dispersion}}=Ae^{-Br}-\frac{C}{r^6}+\frac{D}{r^{12}}
$$

• Electrostatic potential: charge-charge, charge-dipole and dipole-dipole. Interaction are excluded for the 1-2 and 1-3 neighbors and can be scaled for the 1-4 ones. For each atom, the self-consistent induced dipole moment is computed from its polarizability and the electric field due to other charges and dipoles. The latter includes the Thole damping.

$$
V^{\text{elstat}} = \sum_{i>j} \frac{q_i q_j}{4\pi \epsilon_0 r_{ij}} + \sum_i \vec{\mu_i} \cdot \vec{E_i}
$$

## <span id="page-30-0"></span>**5.3 APPLE&P Python functions**

The scm.appleandp Python module contains the below functions.

For example usage, see the [APPLE&P tutorial](../Tutorials/MolecularDynamicsAndMonteCarlo/APPLEnP.html)

**appleandp\_packmol**(*molecules*, *forcefield\_file*, *\*\*kwargs*)

**molecules: list of Molecule** If they are ions they should have the molecule.properties.charge set to the charge

**forcefield\_file: str** The force field file will be written here. It will be overwritten if it already exists

**\*\*kwargs: various options** See the documentation for the packmol() function

Returns: a PLAMS Molecule created with packmol

This function differs from the PLAMS implementation of packmol in that it also writes out a force field file for use with APPLE&P.

## **EXAMPLES**

<span id="page-32-0"></span>The *\$AMSHOME/examples/forcefield* directory contains many different example files, covering various aspects. This is a selection of relevant examples showing what the engine input looks like.

We do not repeat here all functionality that is available from the AMS driver level, see the [AMS Examples.](../AMS/Examples.html)

## <span id="page-32-1"></span>**6.1 Example: single point for aspirin with UFF**

Download SP\_aspirin.run

```
#!/bin/sh
$AMSBIN/ams << eor
Task SinglePoint
Properties Gradients=yes
System
   Atoms
    C 0.000000 0.000000 0.000000
     C 1.402231 0.000000 0.000000
    C 2.091015 1.220378 0.000000
     C 1.373539 2.425321 0.004387
     C -0.034554 2.451759 0.016301
     C -0.711248 1.213529 0.005497
     O -0.709522 3.637718 0.019949
     C -2.141910 1.166077 -0.004384
     O -2.727881 2.161939 -0.690916
     C \t -0.730162 \t 4.530447 \t 1.037168C -0.066705 4.031914 2.307663
     H -0.531323 -0.967191 -0.007490
     H 1.959047 -0.952181 -0.004252
     H 3.194073 1.231720 -0.005862
     H 1.933090 3.376356 -0.002746
     O -2.795018 0.309504 0.548870
     H -2.174822 2.832497 -1.125018
     O -1.263773 5.613383 0.944221
     H -0.337334 4.693941 3.161150
     H 1.041646 4.053111 2.214199
     H -0.405932 3.005321 2.572927
   End
End
```

```
Engine ForceField
EndEngine
```
eor

## <span id="page-33-0"></span>**6.2 Example: partial charges and total charge**

This example shows you some ways to use partial atomic charges for ions. The atomic charges should add up to the total charge.

Download ChargedMolecules.run

```
#!/bin/sh
# Here we consider a Butane molecule with the C in the end groups changed to N
# The ion has a charge of plus two.
# The (partial) atomic charges used in the forcefield need to add up to the total␣
,→charge
# There is explicit specification via the inut, Loading charges, and guessing charges
# Charges taken "manually" from a DFTB calc., specified via the System%Atoms block
export AMS_JOBNAME=C2H10N2++
rm -rf $AMS_JOBNAME.results
"$AMSBIN/ams" << eor
Task GeometryOptimization
Properties Charges=yes
GeometryOptimization
 Convergence Gradients=1.0e-6
End
System
   Atoms
       N -0.005073166519502884 0.008770355996886468 1.060120635725228 ForceField.
,→Charge=-0.224106970135964811E+000
             C -0.003379615065181385 0.005774705419397744 -0.4323726711546611 ␣
,→ForceField.Charge=0.481803346892513140E-001
             C 0.7147029862216027 -1.238161594687982 -0.9787933548287219,→ForceField.Charge=0.481357488383262755E-001
             N 0.7166487936613554 -1.241183181538415 -2.471469363728673 ␣
,→ForceField.Charge=-0.224111043229265006E+000
             H -0.489254727061788 0.8470579056083724 1.393322418122902 ␣
,→ForceField.Charge=0.327048167700910608E+000
             H 0.9419603270459358 0.02859511576851682 1.443864570589139 ␣
,→ForceField.Charge=0.312019677649949589E+000
```

```
(continued from previous page)
             H -0.4954439060007188 -0.801643243084588 1.443905390218997
,→ForceField.Charge=0.312016700963803795E+000
             H 0.497012567535054 0.9247340386709353 -0.7538297483507286 →
,→ForceField.Charge=0.112420754799849087E+000
             H -1.049427360359161 0.0320094307806696 -0.7537906795101232
,→ForceField.Charge=0.112425859786873958E+000
             H 1.760678843023289 -1.264262738726653 -0.6572703272452628
,→ForceField.Charge=0.112415997624231642E+000
             H 0.2140471968077103 -2.156981931600252 -0.6574882069415752 ␣
,→ForceField.Charge=0.112419970108937881E+000
             H 1.207324110469442 -0.4308282262683778 -2.854859298860555 ␣
,→ForceField.Charge=0.312043881750391661E+000
             H -0.2304034502578771 -1.260970512043685 -2.855040966499596,→ForceField.Charge=0.312048243703216099E+000
             H 1.200917269444972 -2.079821003490794 -2.803581935602674 \Box,→ForceField.Charge=0.327042675749500744E+000
   End
   GuessBonds True
   Charge 2.0
End
Engine ForceField
EndEngine
eor
# Now the neutral molecule, to show it behaves differently
export AMS_JOBNAME=C2H10N2
rm -rf $AMS_JOBNAME.results
"$AMSBIN/ams" << eor
Task GeometryOptimization
Properties Charges=yes
GeometryOptimization
 Convergence Gradients=1.0e-6
End
System
   Atoms
       N -0.005073166519502884 0.008770355996886468 1.060120635725228 ForceField.
,→Charge=-0.571011278205044492E+000
              C -0.003379615065181385 0.005774705419397744 -0.4323726711546611 ␣
,→ForceField.Charge=-0.628203646719944775E-001
              C 0.7147029862216027 -1.238161594687982 -0.9787933548287219,→ForceField.Charge=-0.628837746183146251E-001
              N 0.7166487936613554 -1.241183181538415 -2.471469363728673 ␣
,→ForceField.Charge=-0.571125568500377101E+000
              H -0.489254727061788 0.8470579056083724 1.393322418122902 ␣
,→ForceField.Charge=0.194366247283714433E+000
```

```
H 0.9419603270459358 0.02859511576851682 1.443864570589139
,→ForceField.Charge=0.194416030458134853E+000
              H -0.4954439060007188 -0.801643243084588 1.443905390218997 ␣
,→ForceField.Charge=0.194415295916033237E+000
              H 0.497012567535054 0.9247340386709353 -0.7538297483507286 ␣
,→ForceField.Charge=0.253223131130085044E-001
              H -1.049427360359161 0.0320094307806696 -0.7537906795101232,→ForceField.Charge=0.253801306729796901E-001
              H 1.760678843023289 -1.264262738726653 -0.6572703272452628 \Box,→ForceField.Charge=0.253595653793994673E-001
              H 0.2140471968077103 -2.156981931600252 -0.6574882069415752 ␣
,→ForceField.Charge=0.254060553518517668E-001
              H 1.207324110469442 -0.4308282262683778 -2.854859298860555 ␣
,→ForceField.Charge=0.194371032691725371E+000
              H -0.2304034502578771 -1.260970512043685 -2.855040966499596,→ForceField.Charge=0.194368207022870332E+000
              H 1.200917269444972 -2.079821003490794 -2.803581935602674 ␣
,→ForceField.Charge=0.194436108106012751E+000
   End
    GuessBonds True
End
Engine ForceField
EndEngine
eor
# The remaining calculations are again on the +2 ion
# Charges obtained with GuessCharges, using by default dftb.
export AMS_JOBNAME=C2H10N2++.guessed
rm -rf $AMS_JOBNAME.results
"$AMSBIN/ams" << eor
Task GeometryOptimization
Properties Charges=yes
GeometryOptimization
 Convergence Gradients=1.0e-6
End
System
   Atoms
       N -0.005073166519502884 0.008770355996886468 1.060120635725228
              C -0.003379615065181385 0.005774705419397744 -0.4323726711546611
              C 0.7147029862216027 -1.238161594687982 -0.9787933548287219
              N 0.7166487936613554 -1.241183181538415 -2.471469363728673
              H -0.489254727061788 0.8470579056083724 1.393322418122902
              H 0.9419603270459358 0.02859511576851682 1.443864570589139
              H -0.4954439060007188 -0.801643243084588 1.443905390218997
              H 0.497012567535054 0.9247340386709353 -0.7538297483507286
```
```
(continued from previous page)
              H -1.049427360359161 0.0320094307806696 -0.7537906795101232
              H 1.760678843023289 -1.264262738726653 -0.6572703272452628
              H 0.2140471968077103 -2.156981931600252 -0.6574882069415752
              H 1.207324110469442 -0.4308282262683778 -2.854859298860555
              H -0.2304034502578771 -1.260970512043685 -2.855040966499596H 1.200917269444972 -2.079821003490794 -2.803581935602674
   End
   GuessBonds True
   Charge 2.0
End
Engine ForceField
  GuessCharges True
EndEngine
eor
# Charges are now both specified on input and also Guessed
# The values on the input (ForceField.Charge) are on purpose unreasonable
# The Guessed charges have a higher priority and the input values are ignored
# The output is a bit confusing as unused ForceField.Charge is printed
export AMS JOBNAME=C2H10N2++.inputandquessed
rm -rf $AMS_JOBNAME.results
"$AMSBIN/ams" << eor
Task GeometryOptimization
Properties Charges=yes
GeometryOptimization
 Convergence Gradients=1.0e-6
End
System
   Atoms
       N -0.005073166519502884 0.008770355996886468 1.060120635725228 ForceField.
,→Charge=-1.224106970135964811E+000
              C -0.003379615065181385 0.005774705419397744 -0.4323726711546611...,→ForceField.Charge=0.481803346892513140E-001
              C 0.7147029862216027 -1.238161594687982 -0.9787933548287219,→ForceField.Charge=0.481357488383262755E-001
              N 0.7166487936613554 -1.241183181538415 -2.471469363728673 ␣
,→ForceField.Charge=-0.224111043229265006E+000
              H -0.489254727061788 0.8470579056083724 1.393322418122902 ␣
,→ForceField.Charge=1.327048167700910608E+000
              H 0.9419603270459358 0.02859511576851682 1.443864570589139 ␣
,→ForceField.Charge=0.312019677649949589E+000
              H -0.4954439060007188 -0.801643243084588 1.443905390218997 ␣
,→ForceField.Charge=0.312016700963803795E+000
              H 0.497012567535054 0.9247340386709353 -0.7538297483507286 L
,→ForceField.Charge=0.112420754799849087E+000
```

```
(continued from previous page)
              H -1.049427360359161 0.0320094307806696 -0.7537906795101232,→ForceField.Charge=0.112425859786873958E+000
              H 1.760678843023289 -1.264262738726653 -0.6572703272452628 \Box,→ForceField.Charge=0.112415997624231642E+000
              H 0.2140471968077103 -2.156981931600252 -0.6574882069415752 ␣
,→ForceField.Charge=0.112419970108937881E+000
              H 1.207324110469442 -0.4308282262683778 -2.854859298860555 ␣
,→ForceField.Charge=0.312043881750391661E+000
              H -0.2304034502578771 -1.260970512043685 -2.855040966499596,→ForceField.Charge=0.312048243703216099E+000
              H 1.200917269444972 -2.079821003490794 -2.803581935602674 ␣
,→ForceField.Charge=0.327042675749500744E+000
   End
   GuessBonds True
   Charge 2.0
End
Engine ForceField
  GuessCharges True
EndEngine
eor
# Charges obtained with Load Charges from a DFTB calc.
export AMS_JOBNAME=C2H10N2++.dftb
rm -rf $AMS_JOBNAME.results
"$AMSBIN/ams" << eor
Task SinglePoint
Properties Charges=yes
GeometryOptimization
 Convergence Gradients=1.0e-6
End
System
   Atoms
       N -0.005073166519502884 0.008770355996886468 1.060120635725228
              C -0.003379615065181385 0.005774705419397744 -0.4323726711546611
              C 0.7147029862216027 -1.238161594687982 -0.9787933548287219N 0.7166487936613554 -1.241183181538415 -2.471469363728673
              H -0.489254727061788 0.8470579056083724 1.393322418122902
              H 0.9419603270459358 0.02859511576851682 1.443864570589139
              H -0.4954439060007188 -0.801643243084588 1.443905390218997
              H 0.497012567535054 0.9247340386709353 -0.7538297483507286
              H -1.049427360359161 0.0320094307806696 -0.7537906795101232
```
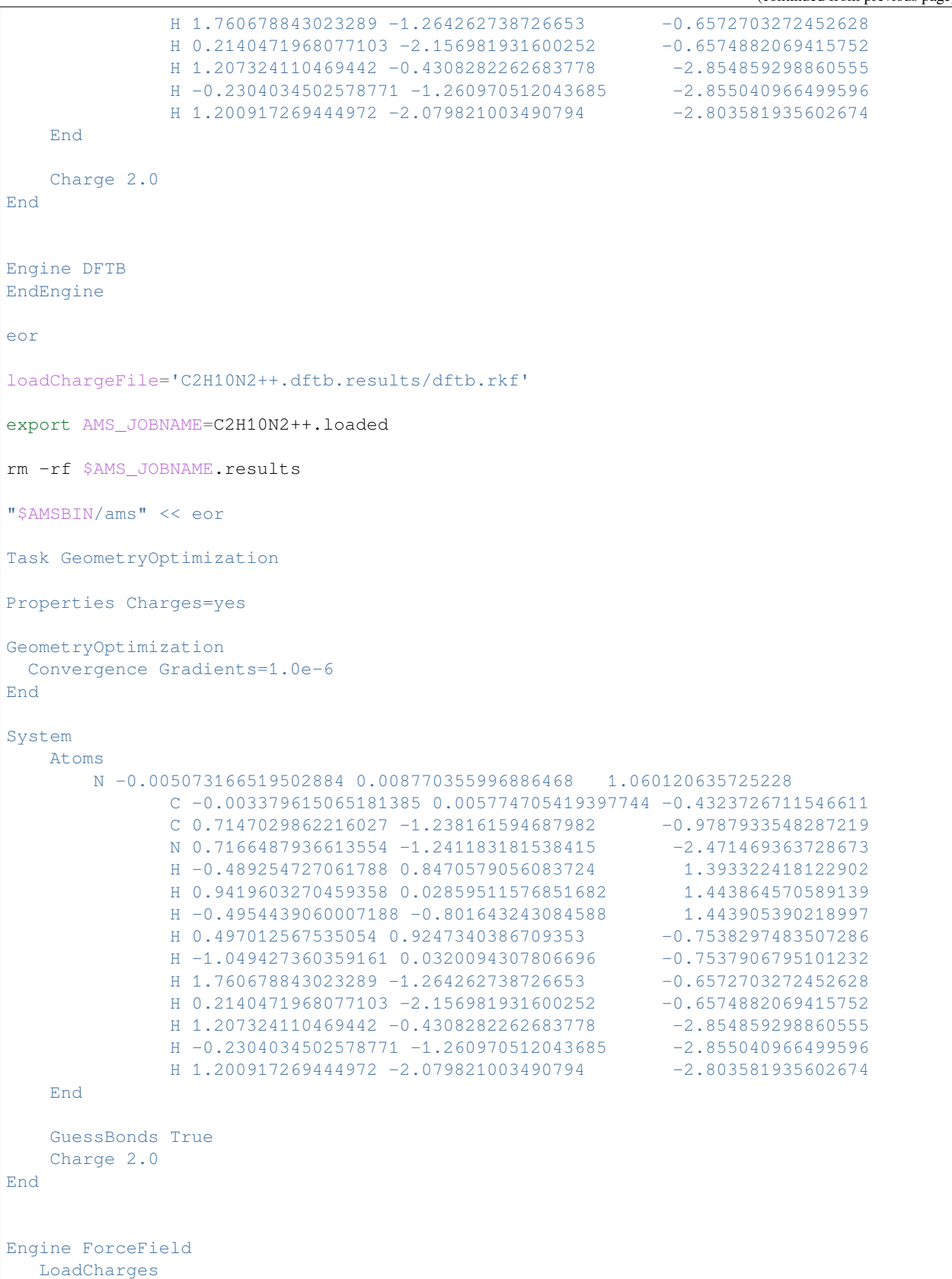

```
File $loadChargeFile
  End
EndEngine
eor
# Charges are now both specified on input and also Guessed
# The values on the input (ForceField.Charge) are on purpose unreasonable
# The Guessed charges have a higher priority and the input values are ignored
# The output is a bit confusing as unused ForceField.Charge is printed
export AMS JOBNAME=C2H10N2++.inputandloaded
rm -rf $AMS_JOBNAME.results
"$AMSBIN/ams" << eor
Task GeometryOptimization
Properties Charges=yes
GeometryOptimization
Convergence Gradients=1.0e-6
End
System
   Atoms
       N -0.005073166519502884 0.008770355996886468 1.060120635725228 ForceField.
,→Charge=-1.224106970135964811E+000
              C -0.003379615065181385 0.005774705419397744 -0.4323726711546611,→ForceField.Charge=0.481803346892513140E-001
              C 0.7147029862216027 -1.238161594687982 -0.9787933548287219,→ForceField.Charge=0.481357488383262755E-001
              N 0.7166487936613554 -1.241183181538415 -2.471469363728673 ␣
,→ForceField.Charge=-0.224111043229265006E+000
              H -0.489254727061788 0.8470579056083724 1.393322418122902 ␣
,→ForceField.Charge=1.327048167700910608E+000
              H 0.9419603270459358 0.02859511576851682 1.443864570589139 ␣
,→ForceField.Charge=0.312019677649949589E+000
              H -0.4954439060007188 -0.801643243084588 1.443905390218997 ␣
,→ForceField.Charge=0.312016700963803795E+000
              H 0.497012567535054 0.9247340386709353 -0.7538297483507286 L
,→ForceField.Charge=0.112420754799849087E+000
              H -1.049427360359161 0.0320094307806696 -0.7537906795101232 ␣
,→ForceField.Charge=0.112425859786873958E+000
              H 1.760678843023289 -1.264262738726653 -0.6572703272452628 \Box,→ForceField.Charge=0.112415997624231642E+000
              H 0.2140471968077103 -2.156981931600252 -0.6574882069415752 .
,→ForceField.Charge=0.112419970108937881E+000
              H 1.207324110469442 -0.4308282262683778 -2.854859298860555 ␣
,→ForceField.Charge=0.312043881750391661E+000
              H -0.2304034502578771 -1.260970512043685 -2.855040966499596,→ForceField.Charge=0.312048243703216099E+000
              H 1.200917269444972 -2.079821003490794 -2.803581935602674 ␣
,→ForceField.Charge=0.327042675749500744E+000
  End
```

```
GuessBonds True
   Charge 2.0
End
Engine ForceField
  LoadCharges
     File $loadChargeFile
  End
EndEngine
eor
# this calculation should succeed, ignoring the default zero total charge and using␣
,→the atomic charges instead
export AMS_JOBNAME=C2H10N2++.warning
rm -rf $AMS_JOBNAME.results
"$AMSBIN/ams" << eor
Task GeometryOptimization
Properties Charges=yes
GeometryOptimization
 Convergence Gradients=1.0e-6
End
System
   Atoms
       N -0.005073166519502884 0.008770355996886468 1.060120635725228 ForceField.
,→Charge=-0.224106970135964811E+000
              C -0.003379615065181385 0.005774705419397744 -0.4323726711546611 ␣
,→ForceField.Charge=0.481803346892513140E-001
             C 0.7147029862216027 -1.238161594687982 -0.9787933548287219 \square,→ForceField.Charge=0.481357488383262755E-001
              N 0.7166487936613554 -1.241183181538415 -2.471469363728673 ..
,→ForceField.Charge=-0.224111043229265006E+000
              H -0.489254727061788 0.8470579056083724 1.393322418122902 ␣
,→ForceField.Charge=0.327048167700910608E+000
              H 0.9419603270459358 0.02859511576851682 1.443864570589139 ␣
,→ForceField.Charge=0.312019677649949589E+000
              H -0.4954439060007188 -0.801643243084588 1.443905390218997 ␣
,→ForceField.Charge=0.312016700963803795E+000
              H 0.497012567535054 0.9247340386709353 -0.7538297483507286 .
,→ForceField.Charge=0.112420754799849087E+000
              H -1.049427360359161 0.0320094307806696 -0.7537906795101232 ␣
,→ForceField.Charge=0.112425859786873958E+000
             H 1.760678843023289 -1.264262738726653 -0.6572703272452628 -
,→ForceField.Charge=0.112415997624231642E+000
             H 0.2140471968077103 -2.156981931600252 -0.6574882069415752 L
,→ForceField.Charge=0.112419970108937881E+000
             H 1.207324110469442 -0.4308282262683778 -2.854859298860555
,→ForceField.Charge=0.312043881750391661E+000 (continues on next page)
```

```
H -0.2304034502578771 -1.260970512043685 -2.855040966499596,→ForceField.Charge=0.312048243703216099E+000
              H 1.200917269444972 -2.079821003490794 -2.803581935602674 ␣
,→ForceField.Charge=0.327042675749500744E+000
   End
   GuessBonds True
End
Engine ForceField
EndEngine
eor
# this calculation should trigger a warning because the explicitly set Charge doesn't␣
,→match
export AMS_JOBNAME=C2H10N2++.warning
rm -rf $AMS_JOBNAME.results
"$AMSBIN/ams" << eor
Task GeometryOptimization
Properties Charges=yes
GeometryOptimization
 Convergence Gradients=1.0e-6
End
System
   Atoms
       N -0.005073166519502884 0.008770355996886468 1.060120635725228 ForceField.
,→Charge=-0.224106970135964811E+000
              C -0.003379615065181385 0.005774705419397744 -0.4323726711546611 ␣
,→ForceField.Charge=0.481803346892513140E-001
              C 0.7147029862216027 -1.238161594687982 -0.9787933548287219,→ForceField.Charge=0.481357488383262755E-001
              N 0.7166487936613554 -1.241183181538415 -2.471469363728673 ␣
,→ForceField.Charge=-0.224111043229265006E+000
              H -0.489254727061788 0.8470579056083724 1.393322418122902 ␣
,→ForceField.Charge=0.327048167700910608E+000
              H 0.9419603270459358 0.02859511576851682 1.443864570589139 ␣
,→ForceField.Charge=0.312019677649949589E+000
              H -0.4954439060007188 -0.801643243084588 1.443905390218997 ␣
,→ForceField.Charge=0.312016700963803795E+000
              H \space 0.497012567535054 \space 0.9247340386709353 \space -0.7538297483507286 \newline \rightarrow,→ForceField.Charge=0.112420754799849087E+000
              H -1.049427360359161 0.0320094307806696 -0.7537906795101232 ␣
,→ForceField.Charge=0.112425859786873958E+000
              H 1.760678843023289 -1.264262738726653 -0.6572703272452628 \Box,→ForceField.Charge=0.112415997624231642E+000
              H 0.2140471968077103 -2.156981931600252 -0.6574882069415752 L
,→ForceField.Charge=0.112419970108937881E+000
```
(continues on next page)

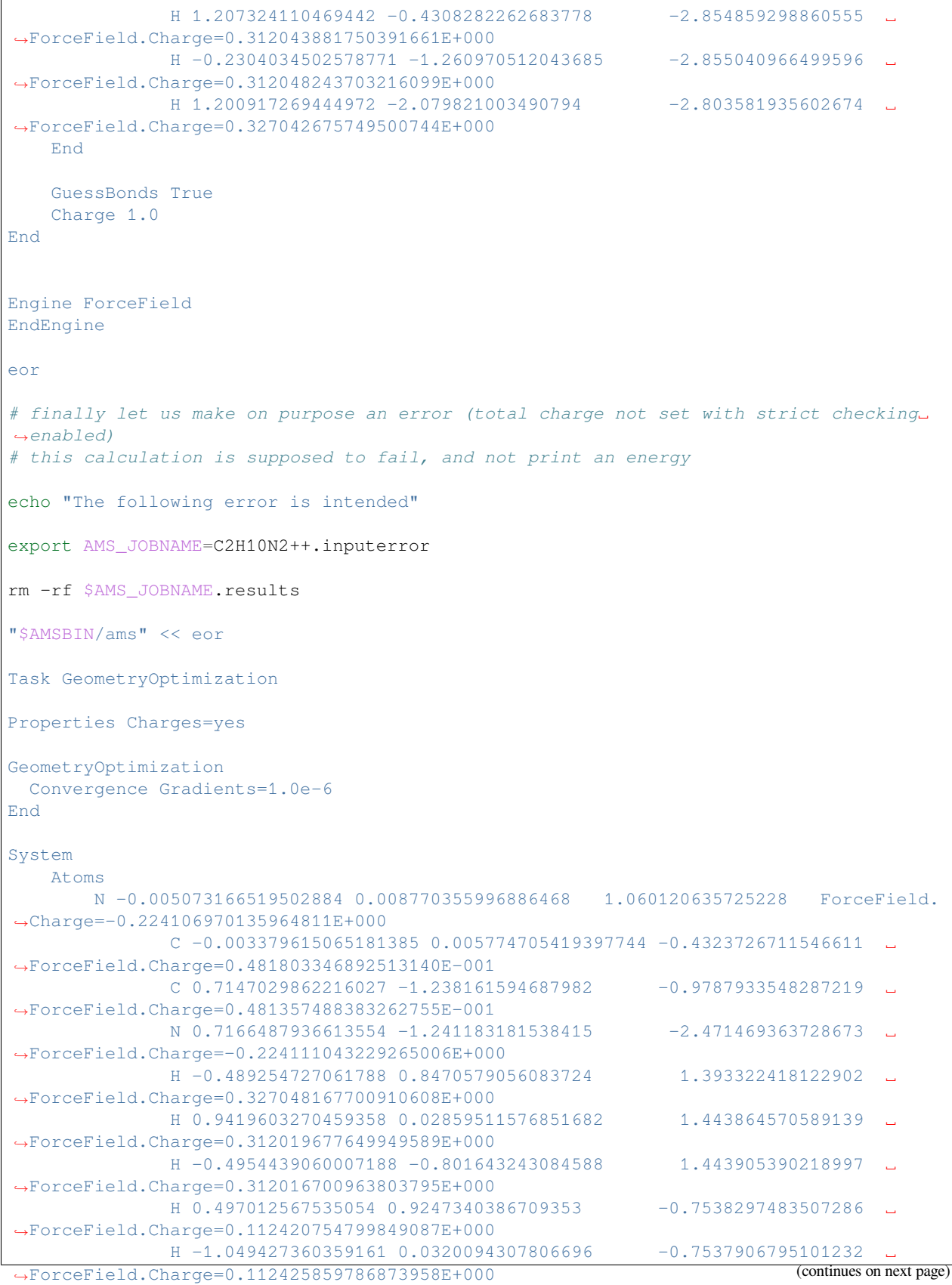

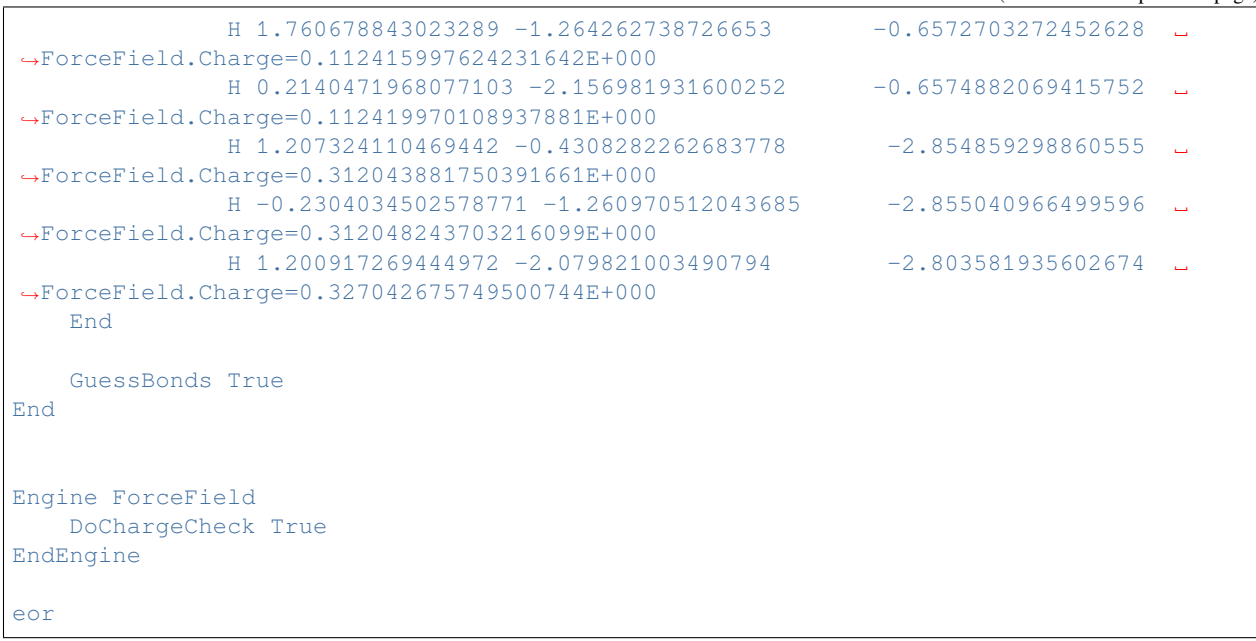

## **6.3 Example: load partial charges from another engine**

You can use *[LoadCharges](#page-19-0)* (page 16) to load charges from another calculation. The key *[GuessCharges](#page-18-0)* (page 15) is a simplified version of this, being more convenient, but less flexible.

Download LoadCharges.run

```
#!/bin/sh
# First we calculate the charges for a system
# Here we use the dftb engine, but any engine can be used for this purpose
export AMS_JOBNAME=CalculateCharges
rm -rf $AMS_JOBNAME.results
$AMSBIN/ams << eor
Task SinglePoint
Properties Charges=yes
System
  Atoms
    C 0.0 0.0 0.0
     O 1.13 0.0 0.0
     C 0.0 0.0 2.0
     O 1.13 0.0 2.0
   End
End
```

```
Engine DFTB
EndEngine
eor
# let us first optimize without charges
export AMS_JOBNAME=DoNotUseCharges
rm -rf $AMS_JOBNAME.results
$AMSBIN/ams << eor
Task GeometryOptimization
GeometryOptimization
  Convergence Step=1.0e-3
End
System
  Atoms
     C 0.0 0.0 0.0
     O 1.13 0.0 0.0
     C 0.0 0.0 2.1
     O 1.13 0.0 1.9
  End
End
Engine ForceField
EndEngine
eor
# Now that we have charges from our previous fancy calculation, let us use them for a␣
,→UFF geometry optimization
# * The name of the file depends on the engine used (in this case dftb.rkf)
# * The geometry does not need to be the same
export AMS_JOBNAME=LoadCharges
rm -rf $AMS_JOBNAME.results
$AMSBIN/ams << eor
Task GeometryOptimization
GeometryOptimization
  Convergence Step=1.0e-3
End
System
  Atoms
     C 0.0 0.0 0.0
     O 1.13 0.0 0.0
     C 0.0 0.0 2.1
     O 1.13 0.0 1.9
  End
End
```

```
Engine ForceField
  Verbosity Verbose
  LoadCharges File=CalculateCharges.results/dftb.rkf
EndEngine
eor
# Finally let us use the charge guessing, by default dftb is used for charge guessing
export AMS_JOBNAME=GuessCharges
rm -rf $AMS_JOBNAME.results
$AMSBIN/ams << eor
Task GeometryOptimization
GeometryOptimization
  Convergence Step=1.0e-3
End
System
  Atoms
    C 0.0 0.0 0.0
    O 1.13 0.0 0.0
    C 0.0 0.0 2.1
     O 1.13 0.0 1.9
  End
End
Engine ForceField
  Verbosity Verbose
  GuessCharges True
EndEngine
eor
```
# **6.4 Example: load atom types from a previous run**

You can load the atom types from another force field calculation.

Observe that this is done with the LoadForceFieldAtomTypes inside the System block, see the [System definition](../../AMS/System.html) [section of the AMS manual.](../../AMS/System.html)

```
Download LoadTypes.run
```

```
#!/bin/sh
# In this example we use the amber forcefield that cannot guess atom types
# First we "calculate" the types
# We do this by specifying them as atom attributes (ForceField.Type)
export AMS_JOBNAME=CalculateTypes
```
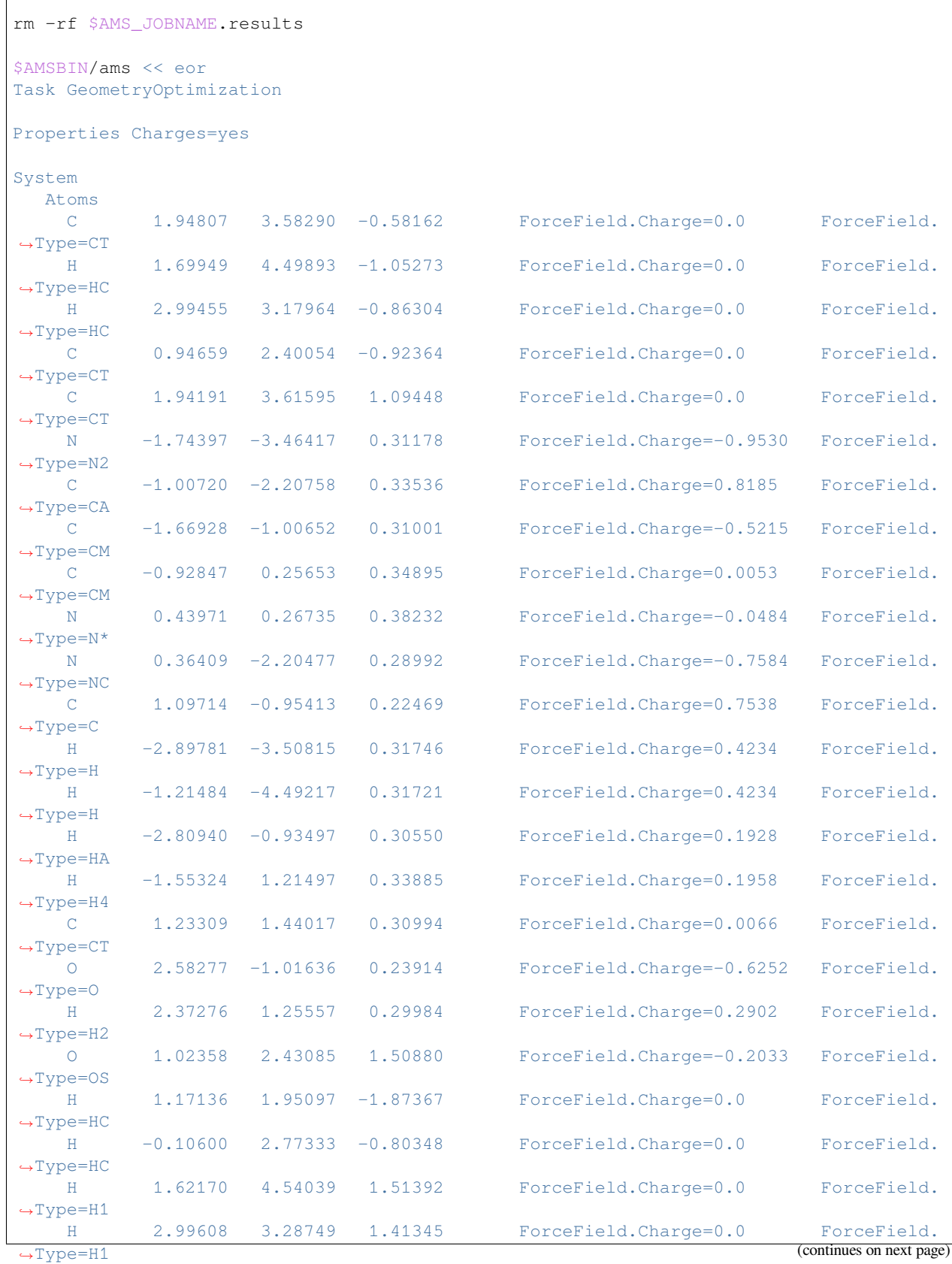

 $\sqrt{2}$ 

(continued from previous page) End End Engine ForceField Type Amber95 EndEngine eor *# Now we load the types from the previous result # The result should be identical to the first calculation* export AMS\_JOBNAME=LoadTypes rm -rf \$AMS\_JOBNAME.results \$AMSBIN/ams << eor Task GeometryOptimization System Atoms C 1.94807 3.58290 -0.58162 H 1.69949 4.49893 -1.05273 H 2.99455 3.17964 -0.86304  $C$  0.94659 2.40054 -0.92364 C 1.94191 3.61595 1.09448 N -1.74397 -3.46417 0.31178  $C$  -1.00720 -2.20758 0.33536  $C$  -1.66928 -1.00652 0.31001  $C$  -0.92847 0.25653 0.34895 N 0.43971 0.26735 0.38232 N 0.36409 -2.20477 0.28992 C 1.09714 -0.95413 0.22469 H -2.89781 -3.50815 0.31746 H -1.21484 -4.49217 0.31721 H -2.80940 -0.93497 0.30550 H -1.55324 1.21497 0.33885 C 1.23309 1.44017 0.30994 O 2.58277 -1.01636 0.23914 H 2.37276 1.25557 0.29984 O 1.02358 2.43085 1.50880 H 1.17136 1.95097 -1.87367 H  $-0.10600$  2.77333  $-0.80348$ H 1.62170 4.54039 1.51392 H 2.99608 3.28749 1.41345 End LoadForceFieldCharges file=CalculateTypes.results LoadForceFieldAtomTypes file=CalculateTypes.results End Engine ForceField Type Amber95 Verbosity Verbose

EndEngine

eor

## **6.5 Example: using amber or tripos**

Download 2h2o.run

```
#! /bin/sh
AMS_JOBNAME=amber95 $AMSBIN/ams << eor
Task SinglePoint
System
 Atoms
    O 0.0000 0.0000 0.0000 ForceField.Type=OW ForceField.
,→Charge=-0.8340
    H -0.5220 0.2660 -0.7570 ForceField.Type=HW ForceField.
,→Charge=0.4170
    H -0.5220 0.2660 0.7570 ForceField.Type=HW ForceField.
,→Charge=0.4170
                  -3.2000 0.0000 ForceField.Type=OW ForceField.
,→Charge=-0.8340
                  -2.2440 0.0000 ForceField.Type=HW ForceField.
,→Charge=0.4170
    H 0.9110 -3.4950 0.0000 ForceField.Type=HW ForceField.
,→Charge=0.4170
 End
 BondOrders
      1 2 1.0
      1 3 1.0
     4 5 1.0
      4 6 1.0
 End
End
Engine ForceField
Type Amber95
EndEngine
eor
AMS_JOBNAME=tripos5.2 $AMSBIN/ams << eor
Task SinglePoint
System
 Atoms
   O 0.0000 0.0000 0.0000 ForceField.Type=O.3 ForceField.
,→Charge=-0.8340
    H -0.5220 0.2660 -0.7570 ForceField.Type=H ForceField.
,→Charge=0.4170
    H -0.5220 0.2660 0.7570 ForceField.Type=H ForceField.
,→Charge=0.4170
```
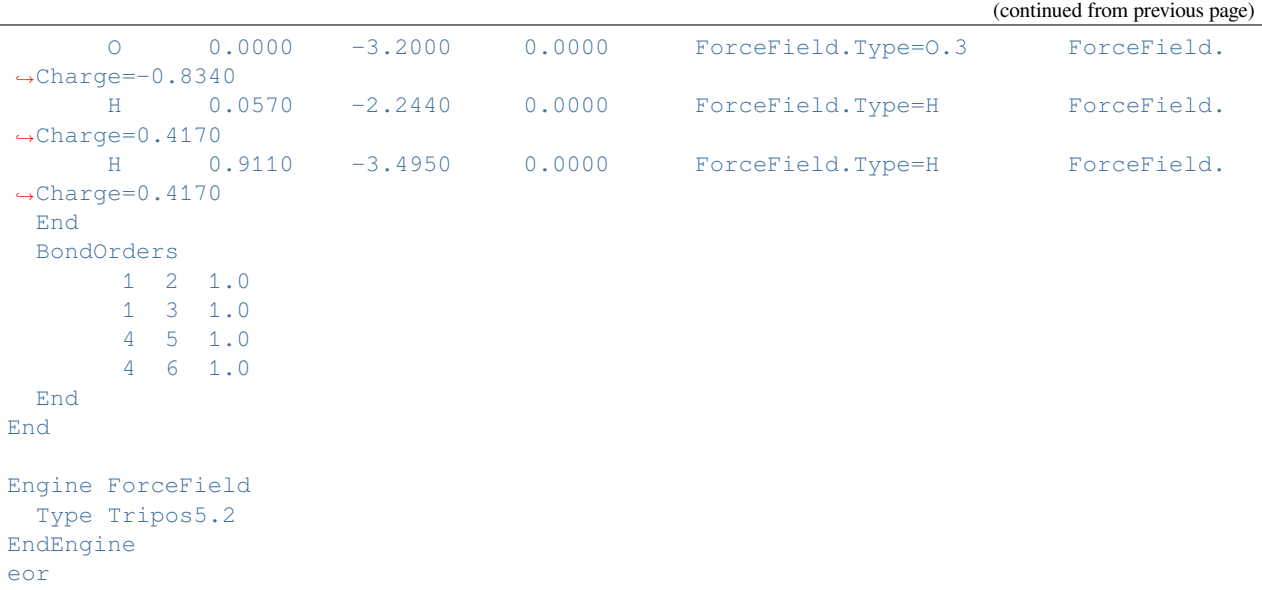

## **6.6 Example: calculate some simple properties for water**

```
Download water_properties.run
```

```
#! /bin/sh
$AMSBIN/ams << eor
Task GeometryOptimization
Properties
BondOrders Yes
 Charges Yes
DipoleMoment Yes
NormalModes Yes
End
System
 Atoms
     O 0.0000 0.0000 0.0000 ForceField.Type=OW ForceField.Charge=-0.8340
       H -0.5220 0.2660 -0.7570 ForceField.Type=HW ForceField.Charge=0.4170
       H -0.5220 0.2660 0.7570 ForceField.Type=HW ForceField.Charge=0.4170
 End
 BondOrders
   1 2 1.0
      1 3 1.0
 End
End
Engine ForceField
 Type Amber95
ForceFieldFile $AMSRESOURCES/ForceFields/amber95.ff
EndEngine
```
eor

```
echo "MM Charges:"
$AMSBIN/amsreport ams.results/forcefield.rkf -r "AMSResults%Charges"
```
# **6.7 Example: single point for ammonia with TRIPOS**

Download Ammonia\_Tripos.run

```
#!/bin/sh
#
# This is a technical example comparing analytical and numerical gradients for the␣
,→Tripos forcefield
#
# The allowMissingParameters is a trick to run this molecule even though it is not␣
,→fully supported by the definition file
#
for num in no yes
do
export AMS_JOBNAME=tripos3.num=$num
rm -rf $AMS_JOBNAME.results
$AMSBIN/ams << eor
Task SinglePoint
Properties Gradients=yes
EngineDebugging IgnoreGradientsRequest=$num IgnorePreviousResults=true
NumericalDifferentiation NuclearStepSize=1.0e-4
System
 Atoms
   N 0.00000000 0.00000000 0.26448000 ForceField.Charge=0.0 ␣
,→ForceField.Type=N.2
  H -0.48379000 0.83795000 -0.08816000 ForceField.Charge=0.0 ␣
,→ForceField.Type=H
  H -0.48379000 -0.83795000 -0.08816000 ForceField.Charge=0.0 ␣
,→ForceField.Type=H
                          -0.00000000 -0.08816000 ForceField.Charge=0.0 <u>.</u>
,→ForceField.Type=H
 End
 BondOrders
       1 \t2 \t1.01 3 1.0
        1 4 1.0
 End
End
```

```
Engine ForceField
 Type Tripos5.2
AllowMissingParameters yes
EndEngine
eor
done
```
# **REQUIRED CITATIONS**

When you publish results in the scientific literature that were obtained with programs of the AMS package, you are required to include references to the program package with the appropriate release number, and a few key publications.

- **For calculations with the UFF4MOF parameters:** M.A. Addicoat, N. Vankova, I.F. Akter, and T. Heine, *An extension of the Universal Force Field to Metal-Organic Frameworks*, [J. Chem. Theory Comput. 10, 880-891 \(2013\)](https://doi.org/10.1021/ct400952t) (https://doi.org/10.1021/ct400952t)
- **For calculations with the UFF4MOFII parameters:** D.E. Coupry, M.A. Addicoat, and T. Heine, *An Extension of the Universal Force Field for Metal-Organic Frameworks*, [J. Chem. Theory Comput. 12, 5215-5225 \(2016\)](https://doi.org/10.1021/acs.jctc.6b00664) (https://doi.org/10.1021/acs.jctc.6b00664)
- **For calculations with the APPLE&P forcefield:** O. Borodin, *Polarizable Force Field Development and Molecular Dynamics Simulations of Ionic Liquids*, [J. Phys. Chem. B 113, 11463–11478 \(2009\)](https://doi.org/10.1021/jp905220k) (https://doi.org/10.1021/jp905220k)

# **7.1 External programs and libraries**

[Click here](../Ref_third_party/index.html) for the list of programs and/or libraries used in the AMS package. On some platforms optimized libraries have been used and/or vendor specific MPI implementations.

### **CHAPTER**

# **PARAMETER FILES**

The parameters of a forcefield are defined via one or more files, automatically set when using a standard *[type](#page-14-0)* (page 11) . One way to change it is to use a parametrization made by someone else, that works better for systems of your interest.

A far more advanced use is to tweak an existing file, or create a new one, possibly to improve the results for specific systems of interest. For such a project the PARAMS tool might be helpful.

Here we distinguish the UFF and the AMBER case.

# **8.1 UFF parameters**

The parameter set used by UFF can be changed via the *[UFF](#page-20-0)* (page 17) key block. Aside from the standard UFF forcefield, we ship two parameter sets for Metal-Organic Frameworks:

#### **UFF4MOF parameters**

We ship the extended parameter set for Metal-Organic Frameworks created by M.A. Addicoat et al. (2013). Select the UFF4MOF\_general\_db, UFF4MOF\_elements\_db and UFF4MOF\_mmatomtypes\_db files to use these parameters, and check that the proper atom types are detected for your system or set them manually. Please see [*[7](#page-74-0)* (page 71)] for details on the parameters.

#### **UFF4MOFII parameters**

We ship a second extended parameter set for Metal-Organic Frameworks created by D.E. Coupry et al. (2016). Select the UFF4MOFII\_general\_db, UFF4MOFII\_elements\_db and UFF4MOFII\_mmatomtypes\_db files to use these parameters, and check that the proper atom types are detected for your system or set them manually. Please see [*[8](#page-74-1)* (page 71)] for details on the parameters.

### **8.1.1 User-modified force fields (expert option)**

Finding good UFF parameters can be a challenging task, and any results with modified parameters should be checked very carefully. SCM has no experience with this, and the parameters supplied for UFF have not been generated by us. Feel free to test new parameters, and feel free to let us know if you have a good working set for a specialized situation.

#### **General parameters file**

The general db file (\$AMSHOME/atomicdata/UFF/general db) contains all the parameters used to calculate the forces and energies. The format is:

MMAtomType, ri, phi, xi, di, psi, zmm, vsp3, vsp2, chi, nc.

The items in the list are:

• MMAtomType: name, max 5 characters

- ri: Valence Bond [Å]
- phi: Valence Angle [Degree]
- xi: Nonbond Distance [Å]
- di: Nonbond Energy [kcal/mol]
- psi: Nonbond scale [Number]
- zmm: Effective Charge [Charge]
- vsp3: sp3 Torsional Barrier [kcal/mol]
- vsp2: sp2 Torsional Barrier [kcal/mol]
- chi: Electronegativity
- nc: Number of directly attached atoms, aka coordination number. This is required for counting the number of possible dihedrals, and is defined only for the sp2 and sp3 centers (types 2, R, and 3)

The current set of parameters comes from the deMonNano program, and is a combination of published parameters and fitted data to fill in the gaps. The deMonNano documentation says the following about the parameters:

```
Implementation of the Universal Force Field (UFF) in deMonNano
--------------------------------------------------------------
As far as possible, UFF molecular mechanics forcefield in deMon
follows the published forcefield definition in [1]. In several
cases, the definitions and expressions in [1] are not consistent
with the published applications of the forcefield [1,5,6].
In those cases, an attempt was made to correct the errors and omissions,
using information from [2].
The following changed were made, compared to the published UFF
forcefield description (all equation and page numbers refer to [1]).
1. Sign error in Eq. 2 (equilibrium bond length) was corrected
  - electronegativity correction must be negative!
2. Equilibrium valence angle for O_3_z was corrected from 146.0
  degree to 145.45 degree.
3. Bending periodicity (Eq. 10) for linear coordination was
  corrected from 1 to 2.
4. Sign errors were corrected in eqs. 13 and and unnumbered equation
   for the beta parameter (between eqs. 13 and 14).
5. The reference value of the UFF amide force constant, of 105.5
  kcal/mol/rad**2 (p. 10028) is wrong. The results are consistent
  with the force constant of 211.0 kcal/mol/rad**2.
6. Equilibrium torsional angle for a bond between a group-6A atom
  (oxygen ...) and an sp2 atom (90 degree) is wrong (p. 10028).
  It should be 0 degree.
7. The conditional for the special-case sp2-sp3 torsion (p. 10029)
  is wrong, and should be inverted - see [4].
8. The overall shape of the UFF torsional potential degenerates to
```
(continued from previous page) a Heavyside function when one of the bond angles becomes linear, leading to failures in geometry optimization and force constant evaluation. The UFF torsional term was augmented with a smooth masking function, to avoid this. 9. UFF inversion potential is not defined in [1] for group 5A elements (from phosphorus down). Taking the equilibrium inversion coordinate of 87 degree, and the suitable expressions for the cosine weights (see uff\_get\_inversion\_shape in "uff\_database.f90") appears to reproduce published UFF structures and energetics. The following atom types have been fully tested, and are believed to reproduce published UFF forcefield results exactly. The examples refer to the \$deMon/examples/test.mm directory. Atom type Example Description --------- ------- ----------- Al3 alme3tma Trivalent aluminum<br>As3+3 asf3 Trivalent arsenic As3+3 asf3 Trivalent arsenic B\_2 bcl3 Planar (sp2) boron B<sub>\_</sub>3 b2h5nme2 Tetrahedral (sp2) boron, including charge transfer adducts and borohydrates Br bbr3 Univalent bromine C\_1 c2h2, co Linear (sp) carbon C\_2 acetone Planar tricoordinated (sp2) carbon C\_3 c2h6 Tetrahedral (sp3) carbon C<sub>R</sub> c<sub>4</sub>h6 Resonant, variable bond order (sp2) carbon. Cl socl2 Univalent chlorine F\_ sof2ncl Univalent fluorine Ge3 geh3ogeh3 Tetrahedral (sp3) germanium H\_ h2o Normal, non-bridging hydrogen H\_b b2h5nme2 Bridging hydrogen, for use in boranes (NOT SUITABLE FOR H-BONDS!) I\_ bi3 Univalent iodine<br>N\_1 ch3cn Monocoordinated N\_1 ch3cn Monocoordinated (sp) nitrogen, triple bond N\_2 ch3n2ch3 Dicoordinated (sp2) nitrogen, single-double bond N\_3 ch3nh2 Amine (sp3) nitrogen, three single bonds N\_3+4 b2h5nme2 Charged amine (sp3) nitrogen, four single bonds (THIS IS NOT A STANDARD UFF TYPE!) N\_R c5h5n Resonant planar (sp2) nitrogen, for use in aromatics and amides. For amides, use 1.41 bond order! O\_1 co Special "co" type, one triple bond. O\_2 acetone One-coordinated (sp2) oxygen, one double bond. O\_3 h2o Two-coordinated (sp3) oxygen, two single bonds O\_3\_z sih3osih3 Special two-coordinated oxygen, for use in Si-O bonds O\_R c4h4o Resonant planar (sp2) oxygen, also for use in nitro groups and such. P\_3+3 ph3 Pyramidal (sp3) phosphorus, three single bonds P\_3+5 p4o7 Tetrahedral hypervalent phosphorus P\_3+q bh3ph3 Dative tetrahedral (sp3) phosphorus, watch for the bond order! S\_3+2 ch3sch3 Bent two-coordinated sulfur (sp3), two single bonds S\_3+4 socl2 Pyramidal three-coordinated hypervalent sulfur S\_3+6 so2cl2 Tetrahedral four-coordinated hypervalent sulfur

```
Se3+2 h2se Bent two-coordinated (sp3) selenium
   Si3 si4o4h8 Tetrahedral silicon
Additionally, parameter sets for the following atom types are believed
be complete, and may be expected produce results identical to the published
UFF data: Li, Na, K_, Rb, Cs (Note that UFF does not specify atomic charges
- it is your responsibility to assign those, if charges are needed!)
For the remaining atom types, UFF definition [1] relies on an unpublished
set of electronegativities [2]. In deMon, these values were replaced by
Pauling electronegativities, scaled to fit published UFF electronegativities.
This can be expected to produce small deviations in bond lengths and bond
angles, compared to published UFF results.
```
If you wish to use other parameters, you should copy the general\_db file, and rename it. This new file can also be placed outside of \$AMSHOME/atomicdata/UFF.

#### **Elements file**

The elements\_db file holds all the elements known to UFF. Keep in mind that these are not the MMAtomTypes, but pure chemical elements. The table contains for every element: atomic number, symbol, minimal valence number, maximum valence number, minimal bond order, maximal bond order. The data in the elements\_db is mainly used for cleaning up the Pauling bond orders guessed by UFF, and will probably not need to be modified.

#### **MM Atom Types file**

The mmatomtypes\_db file contains the matching rules for assigning MM atom types to chemical elements, based on their valence number, and the number of neighbor (bonded) atoms. The current implementation of UFF is limited to 6 MM atom types per element. The table contains for every MM atom type: Number of the element it belongs to, the i-th type of this element, the valence number corresponding to this MM atom type, number of neighbors this MM atom type has, the name of this MM atom type. The naming convention follows the original UFF paper [1]:

A five-character mnemonic label is used to describe the atom types. The first two characters correspond to the chemical symbol; an underscore appears in the second column if the symbol has one letter  $(e.g., N_$  is nitrogen, Rh is rhodium). The third column describes the hybridization or geometry:  $1 =$  linear,  $2 =$  trigonal,  $R =$  resonant,  $3 =$  tetrahedral,  $4 =$  square planar,  $5 =$  trigonal bipyramidal,  $6 =$  octahedral. Thus N  $3$  is tetrahedral nitrogen, while Rh6 is octahedral rhodium. The forth and fifth columns are used as indicators of alternate parameters such as formal oxidation state: Rh6+3 indicates an octahedral rhodium formally in the +3 oxidation state, e.g.,  $Rh(NH3)$   $6^{\wedge}3+$ . H b indicates a bridging hydrogen as in B2Hs O\_3\_z is an oxygen suited for framework oxygens of a zeolite lattice. P\_3\_q is a tetrahedral four-coordinate phosphorus used to describe organo-metallic coordinated phosphines.

You can copy the mmatomtypes\_db and change it if you need to modify the atom typing behavior of UFF.

# **8.2 AMBER parameters**

If you want to use a non-standard forcefield you can specify the *[ForceFieldFile](#page-20-1)* (page 17).

Currently two formats are supported for non-uff forcefields. The first is the ADF/SCM related ".ff" format. The other is the much more widely used AMBER ".dat" format.

### **8.2.1 AMBER forcefield file**

The format of the AMBER ".dat" files is described here <http://ambermd.org/FileFormats.php#parm.dat>. Currently the following features are not supported

- Parameter modification files
- The torsions have extra info about 1-4 scaling for nonbonded terms, ignored
- AMBER term 8: INPUT FOR H-BOND 10-12 POTENTIAL PARAMETERS
- AMBER term 9: INPUT FOR EQUIVALENCING ATOM SYMBOLS FOR THE NON-BONDED 6-12 PO-TENTIAL PARAMETERS

### **8.2.2 SCM forcefield file**

An example of this is \$AFDHOME/atomicdata/ForceField/amber95.ff. It has a flexible format and is fully self documented. It is not used outside of the ADF/SCM context.

The file must contain the force field parameters and the MM potential for each kind of MM interaction. Although predefined force field files (AMBER and SYBYL) are provided, these force field files can be customized. For example, one may want to change a particular force constant, or one may need to introduce a new atom type, for instance a transition metal. This section provides a detailed description of the force field file.

#### **Format**

The force field file is keyword driven with each key block defining parameters for each molecular mechanics interaction type such as bond types, angle types, torsion types, …etc. The key block begins with the keyword, such as "BONDS".

The lines that actually contain the parameters are sandwiched between two lines that contain "========". The lines between the keyword and the first line containing "========" are not read by the program. These lines are intended for the user to define the columns as shown below. There can be as many lines between the keyword and the first '=====' as needed.

Example:

```
BONDS
Atoms pot K ro Notes
i - j type (kcal/molA^2) (Ang)
================================
...
CA CA 1 938.0 1.400 amber 95
CT CT 1 620.0 1.526 amber 95
...
===================================
```
#### **Force Field Atom types**

The force field atom types are the labels given to each atom in the real system, which determine all interaction parameters involving that atom.

There are some limitations to the force field label types that the user can specify:

- Labels can be a maximum of four characters long, with no spaces.
- The atom types are case sensitive.
- They can contain letters, numbers and other characters except ',' '.' or '=' and tabs.

Example of atom types that are not compatible with the program: C.3, C 3, C=3, C\_sp3,  $*$ 

Examples of atom types that are correct: C\_3, C3, Csp3, and  $C^*$ 

#### **Wild Cards**

Wild cards can be specified with the asterisk, '\*'. Wild cards can be specified for angles, torsions and out-of-plane bends. Please refer to the specific sections for the limitations.

**CAUTION**: When using wild cards, place the wild cards at the beginning of the data section, beginning with the parameters with the most wild cards and ending with those that posses the least wild cards.

Example:

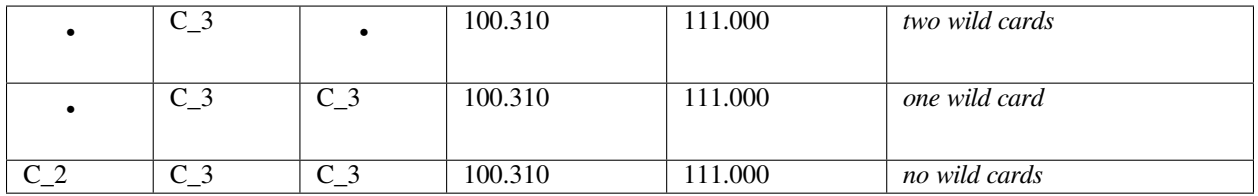

If this ordering is not followed, then the wild card parameters will over-ride the specific parameters.

#### **Miscellaneous Notes**

- Do not remove the '======' separator lines.
- Units are in kcal/mol, Angstroms, degrees, amu unless otherwise specified
- Sections can be in any order; i.e. BENDS can come before BONDS.
- All keywords are case sensitive and most are in ALL-CAPS
- Input is all free format
- Blank lines will be ignored
- Comment lines can be added to parameter data sections by beginning the line with the '#' symbol.

Example:

```
H H 1.0080
HC H 1.0080
   # example of comment line denoted with # mark.
H1 H 1.0080
H2 H 1.0080
```
#### **A (partial) Example File**

Here we provide an example force field file to illustrate the format of the file. Only a limited number of parameters are included. A detailed description of each section of the force field file is provided in the next section.

```
FORCE_FIELD_SETTINGS
=====================================
ELSTAT-1-4 SCALE 1.0000<br>VDM 1-4 SCALE 1.0000
VDW_1-4_SCALE 1.0000
                          1 (1:6-12 2:exp-6 3:exp purely repulsive)
DIELECTRIC_CONSTANT 1.000
===================================
MASSES & ATOM LABELS
  -----------------------------------
force_field atomic
atom_type symbol mass NOTES
==========================
```
(continued from previous page) C\_3 C 12.0110 sp3 hybridized carbon C\_2 C 12.0110 sp2 hybridized carbon c<sup>1</sup> C 12.0110 sp1 hybridized carbon C\_ar C 12.0110 aromatic N 14.0070 N\_2 N 14.0070 O\_3 O 15.9990 ========================== BONDS Ebond =  $0.5*K(r-r_0)**2$ -------------------------------------- Atoms pot  $i - j$  type K R NOTES ============================= C\_2 C\_2 1 1340.00 1.335 WHITE\_77 C\_2 C\_3 1 639.00 1.501 WHITE\_75  $C_3 C_3 1$  633.60 1.540 \*  $C_3$  N\_2 1 760.20 1.340 \* =========================== BENDS Ebend =  $0.5*k$  (a-ao) ^2 ------------------------------------ Atoms pot<br>
i – j – k tvpe type K theta NOTES ===================================  $C_2$  \* 1 78.79 120.00 WHITE\_77 \* C\_3 \* 1 65.66 109.50 WHITE\_77 \* C\_ar \* 1 78.79 120.00 \* C ar C 2 N 2 1 131.31 120.00 \* C\_3 C\_3 C\_ar 1 78.79 109.50 \* =================================== TORSIONS -------------------------------------------- Atoms pot i - j - k - l type k per NOTES ============================================ \*  $C_2$   $C_2$  \* 2 12.5000 -2.0 \* C\_1 C\_3 \* 2 0.0000 1.0  $C_2$   $C_2$   $C_3$   $*$  2 0.1260 -3.0  $C_3$   $C_2$   $C_3$   $*$  2 0.1260 3.0 H C 2 C 3 \* 2 0.2740 3.0  $C_{ar}$   $C_{ar}$   $C_{ar}$  2  $2.3500$   $-2.0$  $C_2$   $C_3$   $C_2$  2 0.1260 3.0<br>  $C_2$   $C_3$   $C_1$  2 0.1260 3.0  $C_2$   $C_3$   $C_3$  2 0.5000 3.0 no torsion potential  $C_3$   $C_2$   $C_3$   $C_1$   $C_2$   $C_3$   $C_2$  2 0.1260 -3.0 C\_3 C\_3 N\_2 C\_2 1 0.5000 4 180.0 This **and** the next 3 lines & 0.1500 3 180.0 are part of a multi-component & 0.5300 1 0.0 Fourier potential C\_3 C\_3 C\_2 N\_2 1 0.1000 4 0.0 & 0.0700 2 0.0 '&' **is** a continuation marker ============================================ OUT-OF-PLANE ------------------------- Atoms pot  $i - j - k - 1$  type K NOTES

```
=========================
  * * C_2 * 2 480 TRIPOS_85
* * N_2 * 2 120 TRIPOS_85
H H N_2 C_3 2 120 TRIPOS_85
C_3 H N_2 * 2 120 TRIPOS_85
=========================
VAN DER WAALS
atom(s) Emin Rmin gamma NOTES
=================================
C_3 0.1070 3.4000 12.00
C_2 0.1070 3.4000 12.00
C_ca 0.1070 3.4000 12.00
C_ar 0.1070 3.4000 12.00
C_1 0.1070 3.4000 12.00
N_3 0.0950 3.1000 12.00
N_2 0.0950 3.1000 12.00<br>N_2 0.0950 3.1000 12.00
N_2 - N_2 2 0.0950 3.1000 12.00 purely repulsive potential for this pair
====================================
type charge(e) NOTES
================
OW -0.82 TIP3P water model
HW 0.41 TIP3P water model
================
```
#### **Section by Section Description**

FORCE FIELD SETTINGS Key block (required) This key block specifies various global options for the force field file, mostly concerned with the treatment of the non-bonded potentials.

```
FORCE_FIELD_SETTINGS
===================================
ELSTAT_1-4_SCALE 0.5<br>VDW 1-4 SCALE 0.5
VDW_1-4_SCALE 0.5
VDW_DEFAULT_POTENTIAL 1 (1:6-12)
DIELECTRIC_CONSTANT 1.000
===================================
```
- **ELSTAT\_1-4\_SCALE & VDW\_1-4\_SCALE** Most force fields scale the non-bonded interactions by a factor of 0.5 if the atoms are the terminal atoms of a defined torsion. This scaling factor, which is termed the 1-4 scaling factor, can also be different for the electrostatic potential and for the Van der Waals potentials and thus they are separately defined in the input.
- **VDW\_DEFAULT\_POTENTIAL** Only the Lennard Jones potential (option 1) is implemented. The Lennard Jones interaction energy between atoms A and B is defined as a function of the distance between atoms A and B  $(R^{AB})$ . The two parameters are  $D_0$  and  $R_0$ .

$$
E_{VDW}(R^{AB}) = D_0 \left[ \left( \frac{R_0}{R^{AB}} \right)^{12} - 2 \left( \frac{R_0}{R^{AB}} \right)^6 \right]
$$

**DIELECTRIC\_CONSTANT** This option is ignored.

**BONDS** Key block (required) This key block specifies the potential type and parameters for each kind of MM bond stretching interaction. An example is given below.

```
BONDS
Atoms pot K ro NOTES
i - j type (kcal/molA^2) (Ang)
=====================================
CA CA 1 938.0 1.400 amber 95
CT CT 1 620.0 1.526 amber 95
HC Zr 0 0.0 no potential found
===============================
```
The first two columns are the atom types (up to four characters long) and the third column is an integer specifying the potential type.

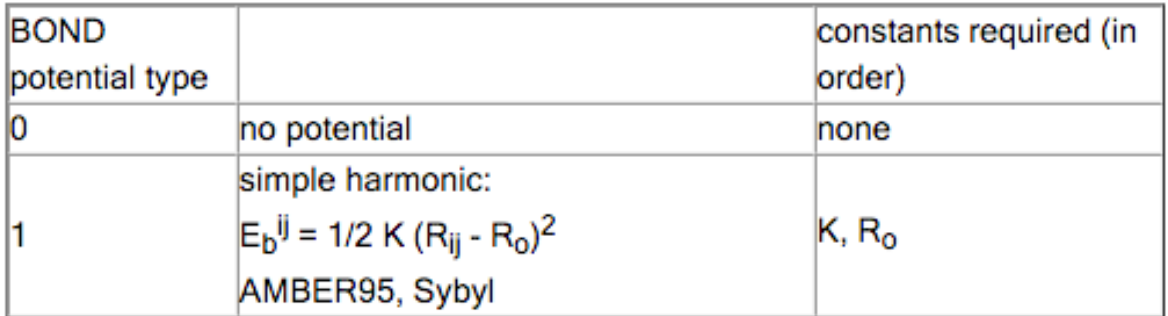

**BENDS** Key block (required) This key block specifies the potential type and parameters for each kind of MM bond angle interaction. An example is given below.

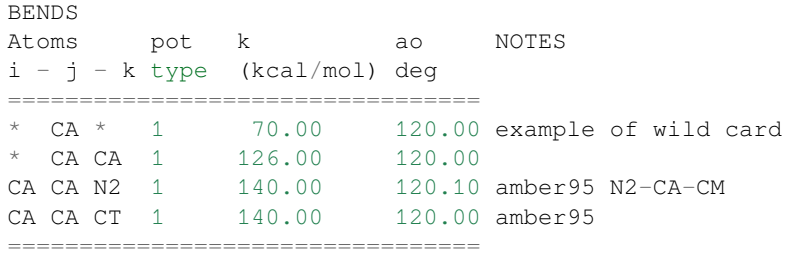

The first three columns specify the atom types and the fourth column is an integer specifying the potential type. The angle bend potential types are described in the table below with the additional constants required.

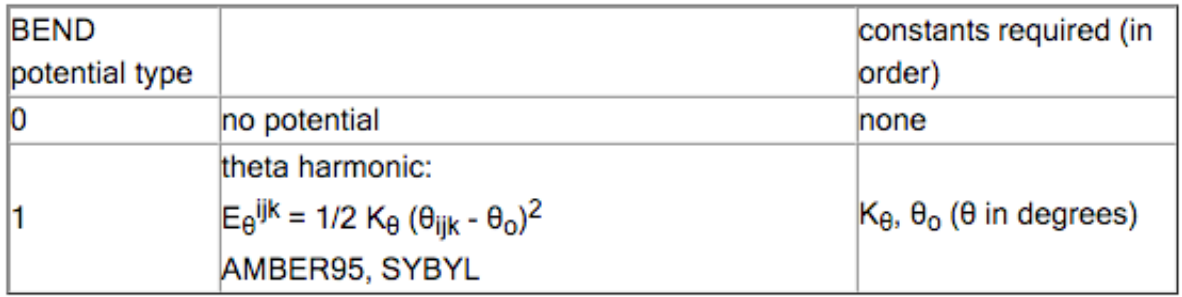

Notice that wild cards can be specified for both terminal positions of the bend or just one as in the example above. It is important that the parameters be ordered from the least specific (those containing the most wild cards) to the most specific parameters.

**TORSIONS** Key block (required) This key block specifies the potential type and parameters for each kind of MM bond torsion interaction. For the bond stretching and bending potentials, only one potential has to date been implemented since both AMBER and SYBYL both use simple harmonic potentials. However, AMBER and SYBYL use different functional forms to represent the torsion potentials, each with their own set of parameters. The AMBER and SYBYL torsional potentials used in this program are defined in the table below.

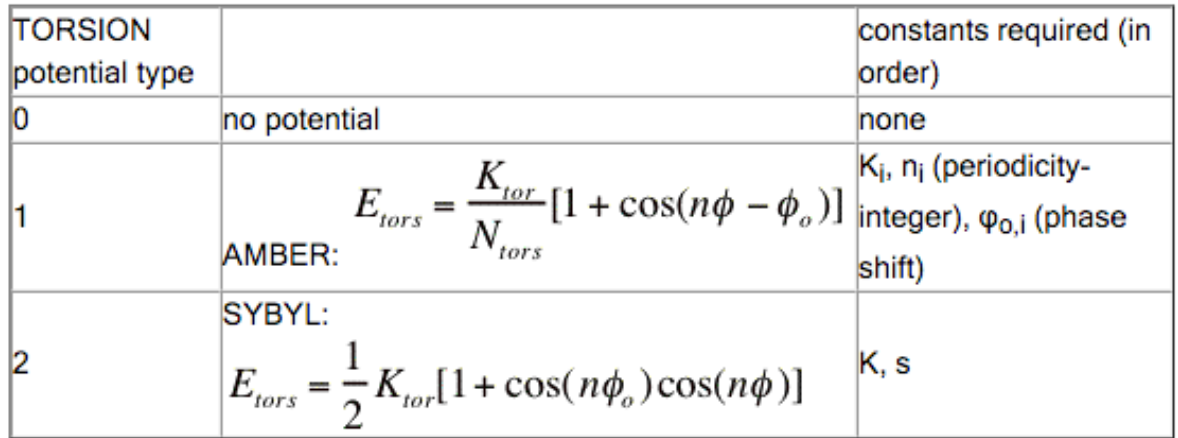

Notice that the two potentials have a different number of parameters. For example, when the program reads 'potential type' number 1, it will expect three parameters  $K_i$ ,  $n_i$ ,  $\phi_{o,i}$ . Further notice that the AMBER torsional potential is a sum of Fourier components (this is what the index i refers to).

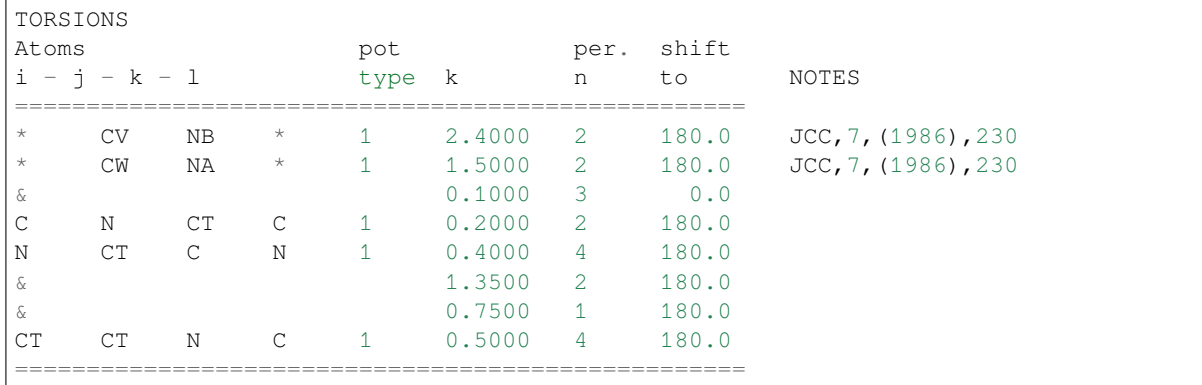

Below is an example of the TORSIONS key block, made up of AMBER force field types.

Most AMBER torsion potentials are not specific to all four atoms i-j-k-l, but only on the central two, j-k. Wild cards are specified with the '\*' symbol as illustrated above. Again, the ordering is important. The parameters should be ordered from least specific (those containing the most wild cards) to most specific. The AMBER torsion potential can be composed of more than one Fourier component for a single torsion potential. Additional Fourier components are specified with the '&' continuation symbol as in the example above. At the moment, up to 6 Fourier components are allowed. Notice that the individual components need not be specified in any particular order. In the above example key block, there are only 5 torsional potentials defined, not 8. Two of the potentials are composed of more than one Fourier component as indicated by the '&' continuation line. Below is an example of the TORSIONS key block for the SYBYL force field. Notice that the potential types are all '2'. There are fewer parameters and no multi component potentials. Also, some potentials are defined with two or only one wild card.

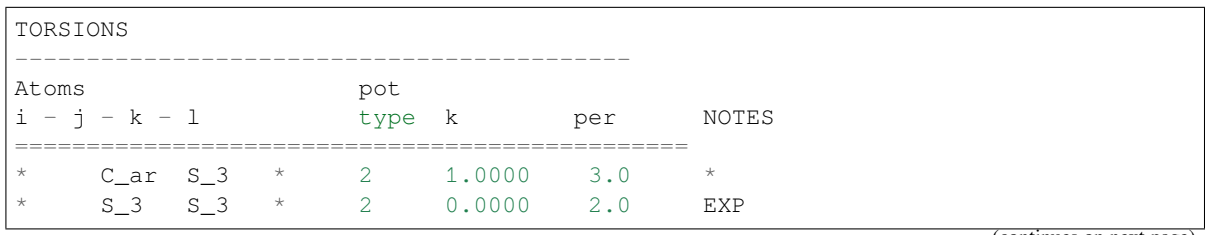

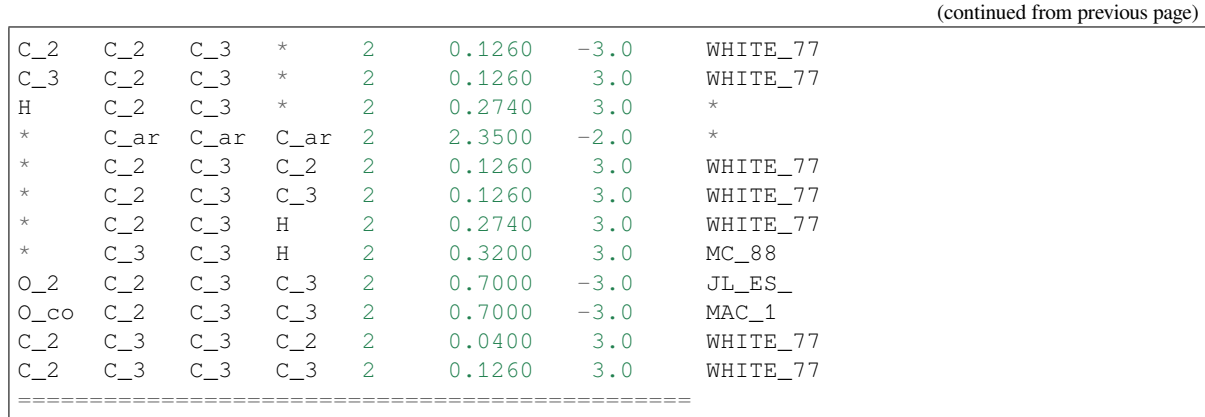

One can also mix different potential types within the same force field file, as illustrated below. In this example, three are three potentials. The first two are SYBYL type potentials whereas the last one is a multi component AMBER potential.

H C\_2 C\_3 \* 2 0.2740 3.0 \* C\_ar C\_ar C\_ar 2 2.3500 -2.0 N CT C N 1 0.4000 4 180.0 & 1.3500 2 180.0 & 0.7500 1 180.0

**OUT-OF\_PLANE** Key block (required) This key block specifies the potential type and parameters for each kind of MM out of plane bend. This potential is sometimes referred to as the inversion potential or improper torsions (depending on the force field). The potential types currently supported are provided in the table below.

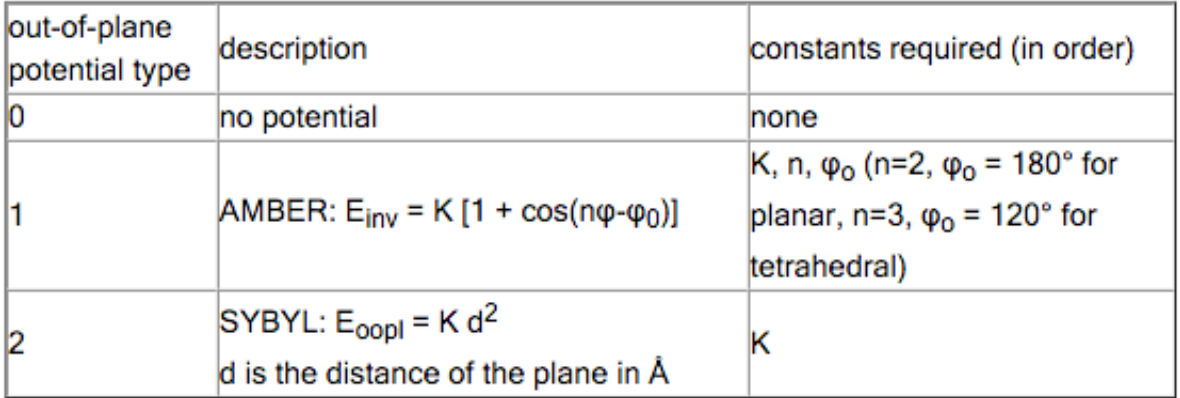

An example of the key block for the AMBER type potentials is given below. It is important to realize that the atom k is the **atom k is the central atom**. (We have adopted the somewhat odd standard of AMBER in this respect).

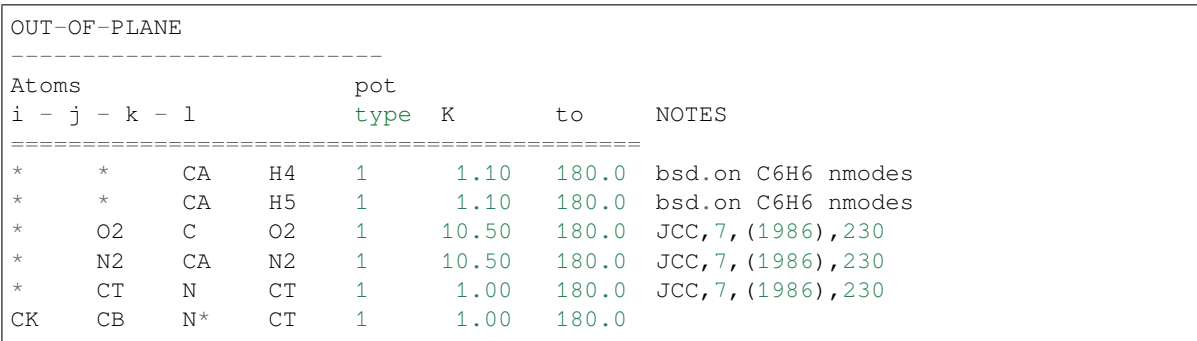

============================================

**VAN DER WAALS** Key block (required) This key block specifies the potential type and parameters for each kind of MM van der Waals interaction between two atoms. A sample key block is shown below:

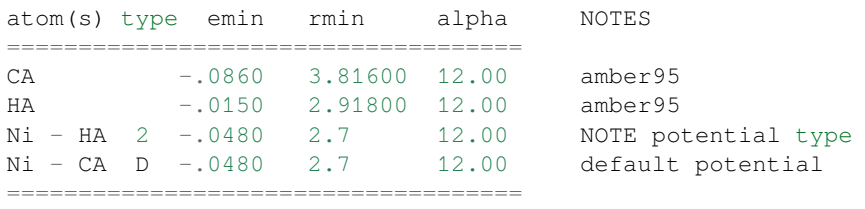

The van der Waals key block is somewhat different than the previous key blocks, because generally not every atom pair is defined with its own parameters. Rather, the parameters are assigned on a per atom basis and then special combination rules are used to construct the parameters for each atom pair combination. For this reason, the type is defined separately in the FORCE\_FIELD\_SETTINGS key block, although currently only the Lennard-Jones 6-12 potential is implement, although currently only the Lennard-Jones 6-12 potential is implemented

For each type of van der Waals interaction, the program first scans the key block for pair specific parameters. The three sample lines below specify pair-specific potentials. The two atom types must be separated by a hyphen with spaces between the hyphen and the atom type. Following the specification of the atom pair, the potential type is defined. If D or d is specified here, then this means to use the default potential type. Following the potential type are the parameters needed for that potential type (see above table).

```
CA - CA 1 0.0860 3.81600 12.00 amber95
Ni - HA 0
Ni - CA D 0.0480 2.7 12.00 default potential type
```
If a pair specific parameter can't be found, then the program looks for individual atom parameters corresponding to each of the atom types in the pair. The pair specific parameters are then constructed from combination of the two individual atom parameters using the following combination rules:

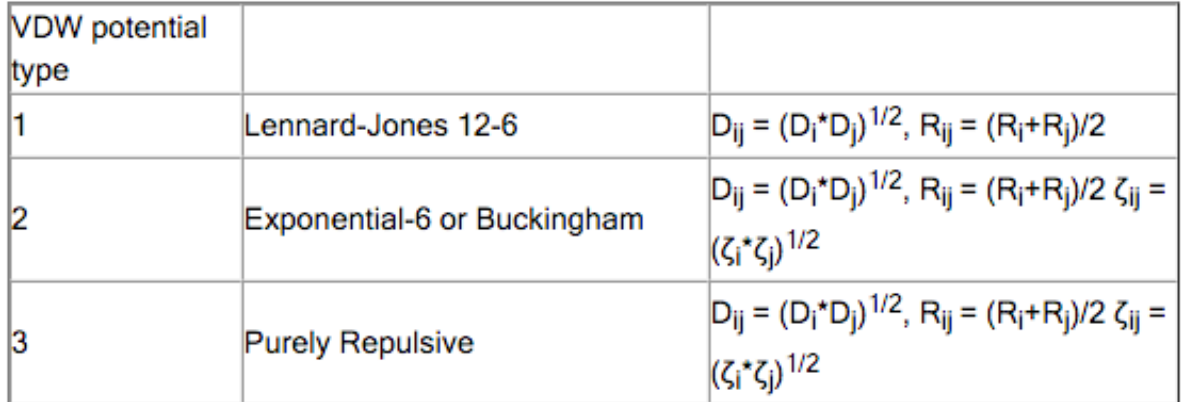

When individual atom parameters are not used, no potential type is specified since the default potential type is always used. An example is given below.

CA 0.0860 3.81600 12.00 amber95 HA 0.0150 2.91800 12.00 amber95

The ability to define pair specific parameters is especially useful for those force fields that have different combination rules than used in the program. For example, Jorgensen's TIP3P water force field uses geometric averages for both  $D_{ii}$  and  $R_{ii}$ .

**MASSES & ATOM LABELS** Key block (required) This key block specifies the default masses for each MM atom type and the element label for each MM atom type. The masses are not used by the engine.

A sample key block is shown below:

```
MASSES & ATOM LABELS
=====================================
Ni Ni 58.70
CM C 12.011
CA C 12.011
CT C 12.011
H 1.0079
HA 1.0079
=====================================
```
The first column is the MM atom type, the second is the corresponding atom element and the third column is the mass of the atom type. The atoms do not have to be specified in any particular order.

**CHARGES** Key block (optional) This key block specifies the parameters for the charges on the atoms by atom type. NOTE: Charges can also be specified on a per atom basis in the System block of the AMS input file.

```
CHARGES
atoms initial
label charge
========================
OW -0.8HW 0.4
=======================
```
### **8.3 APPLE&P parameters**

APPLE&P parameters are generated for a given system and written to a jobname.ff file by AMSinput. The format of this file is similar to that used by the WMI-MD program and consists of seven sections, in this order: repulsion/dispersion (RD) types, non-default RD cross terms, bonds, valence angles (bends), torsions, impropers, and lone pairs (LPs). A line beginning with an asterisk character is a comment and is ignored. Unless otherwise specified all parameters are in the units of electron, kcal/mol, Angstrom, radian and combinations thereof. An RD type name is case-sensitive and it is checked against the atom type specified by the atom's Forcefield.Type suffix in the System%Atoms block.

Example force-field file for water:

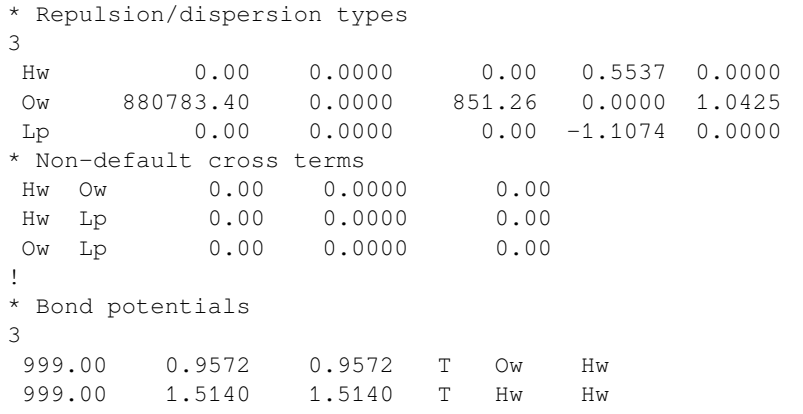

```
0.00 0.2381 0.2381 T Ow Lp
 Bend potentials
1
100.00 104.52 F Hw Ow Hw
* Dihedral potentials (do not make sense for water; provided for illustration)
1
3 0.00 0.00 20.00 0.00 0.00 0.00 Hw Ow Ow Hw
* Improper/out-of-plane potentials (do not make sense for water; provided for␣
,→illustration)
1
20.00 Hw Ow Hw Hw
* Lone pair definitions
1
* RD A B C type I J K
 3 0.5 -0.2381 0.00 1 1 2 1
```
#### **Section Description**

- **Repulsion/dispersion types** The block begins with the number of RD types followed by the specified number of lines, one per RD type. Each line begins with the RD type name followed by three dispersion parameters (A', B', and C'), atomic charge and polarizability. The (A', B', C') triplet translates to the (A, B, C, D) quartet of the dispersion part of *[APPLE&P potentials](#page-26-0)* (page 23) as follows:
	- if B' is zero then the dispersion potential is converted to pure Lennard-Jones with  $C = C'$  and  $D = A'$ .
	- if the B' parameter non-zero then the A', B', and C' parameters translate directly to A, B, and C, while D is set to  $0.00005*(12/B')^{12}$ .

The atomic charge specified does not include that of the LPs belonging to the atom. In the water example above, the oxygen atom's charge is carried by its lone pair Lp, so the atomic value is set to zero while the Lp's value is set to -1.1074 to compensate that of the two hydrogen atoms.

- **Non-default RD cross terms** By default, the cross-term RD parameters are computed from the values in the previous section. For the pure Lennard-Jones  $(B' = 0)$ , they are computed as a geometric mean of the corresponding per-type values. For the mixed Buckingham-LJ potential, the expressions are more complicated<sup>[1](#page-67-0)</sup>. Since the A' parameter has different units in these two cases, then by default there is no dispersion interaction between them. In this case, one should specify the corresponding values in this block. Each line begins with the names of the RD types followed by a (A', B', C') triplet, similar to the previous block. The block ends with line containing a single exclamation mark.
- **Bond potentials** The block begins with the number of bond types followed by the specified number of lines, one per bond type. The parameters are: the force constant, equilibrium distance, constrained distance, constraint flag (T or F), followed by the two RD type names defining the bond. The constrained distance and the constraint flag are currently not used by AMS.
- **Bend potentials** The block begins with the number of bend types followed by the specified number of lines, one per bend type. The parameters are: the force constant, equilibrium angle in degrees, constraint flag (T or F), followed by the three RD type names defining the angle. The constraint flag is currently not used.
- **Dihedral potentials** The block begins with the number of dihedral types followed by the specified number of lines, one per dihedral type. The parameters are: the number of terms N in the cyclic sum, up to twelve force constant (only the first N will be used), followed by the four RD type names defining the dihedral angle.
- **Improper/out-of-plane potentials** The block begins with the number of improper types followed by the specified number of lines, one per improper type. Each line contains a single parameter, the force constant, followed

<span id="page-67-0"></span>1

O. Borodin, *Polarizable Force Field Development and Molecular Dynamics Simulations of Ionic Liquids*, [J. Phys. Chem. B 113, 11463–11478](https://doi.org/10.1021/jp905220k) [\(2009\)](https://doi.org/10.1021/jp905220k) (https://doi.org/10.1021/jp905220k)

by the four RD types defining the OOP angle. The second RD type name corresponds to the central atom.

**Lone pair definitions** The block begins with the number of LP types followed by the specified number of lines, one per LP type. The parameters are: index of RD type corresponding to the LP in the first section, three real parameters (A, B, C), LP type, indices (I, J, K) of the RD types of the atoms used to determine coordinates of the LP(s). The number and the position of the LPs is determined by the its type while the charge and the dispersion parameters are defined by its RD type. A lone pair is a dummy atom that exist only when computing non-bonded (electrostatic and dispersion) interactions and it does not contribute to the bonded interactions in any way. It does not need to (and cannot) be specified in the Atoms block. For each valence angle (ijk) of the RD type I, J, and K, respectively, one or two LPs are created, depending on the type. The position of the LP is fixed with respect to the atoms, thus any force acting on the LP is effectively projected on those atoms.

Currently, there are two LP types defined in AMS: type 1 and type 2. Type 1 is a single LP attached to atom j, lying in the (ijk) plane at the distance abs(B) on the line connecting atom j with the point X on the (ik) line. The parameters A defines the ratio between distances  $R(iX)$  and  $R(ik)$ . Thus, if A=0.5 (a typical value) the type 1 lone pair lies on the median line of the ijk triangle. If B is less than zero then the LP is inside the triangle, otherwise it's outside. For type 2, two LPs are added for each angle: one above the (ijk) plane and one below it. The parameter C defines the distance from the LP to the plane and B defines the distance between atom j and the projection of the LPs onto the (ijk) plane.

### **CHAPTER**

### **NINE**

# **POTENTIAL SHAPES**

Setting the *[Verbosity](#page-15-0)* (page 12) to Verbose the engine prints the potential formula and the parameters used.

The ForceField engine has a couple of potentials defined.

• Stretch: harmonic

$$
V^{\rm stretch/harm} = \frac{1}{2}f_c(r-r_0)^2
$$

• Angle: harmonic and cyclic

$$
V^{\text{bend/harm}} = \frac{1}{2} f_c (\phi - \phi_0)^2
$$

$$
V^{\text{bend/cycl}} = f_c \sum_{m=0}^{n} c_m \cos(m\phi)
$$

• Torsions: cyclic, possibly linearly combined. The same torsion occurs more than once in the printed table, and the energies are added.

$$
V^{\text{torsion/harm}} = \frac{1}{2} f_c (\phi - \phi_0)^2
$$

$$
V^{\text{torsion/cycl}} = f_c \sum_{m=0}^{n} c_m \cos(m\phi)
$$

• Inversions: either angle or distance based. The angle based one depends on the order of the three atoms connected to the central atom. UFF averages over the three permutations.

$$
V^{\text{inversion/harm}} = \frac{1}{2} f_c (\phi - \phi_0)^2
$$

$$
V^{\text{inversion/cycl}} = f_c \sum_{m=0}^{n} c_m \cos(m\phi)
$$

$$
V^{\text{inversion/amber}} = f_c (1 + \cos(2\phi - \phi_0))
$$

$$
V^{\text{inversion/dist}} = f_c d^2
$$

• Dispersion: Lennard-Jones. Neglect up to second neighbors, possibly scale contribution from third neighbors.

$$
V^{\text{dispersion/LJ}} = d\ ( (x/r)^{12} - 2 * (x/r)^6 )
$$

• Coulomb: Neglect up to second neighbors, possibly scale contributions from third neighbors.

In general which formula is used depends on the parameter files. Note that the scaling of the third neighbors contributions is only possible when using .ff parameter files.

See also: *[APPLE&P](#page-26-0)* (page 23)
# **PERIODIC FORCEFIELD**

The forcefield engine can be used to optimize the geometries of periodic systems. When specifying bonds, via the System%Bondorders key block, one should also specify the bonds that pass through a cell boundary. The GUI does this automatically. You can also simply set the key System%GuessBonds to true, and then UFF-guessed bonds will be used.

When you are having charges, Ewald summation will be used to calculate the Coulomb interaction. Currently this will be fairly slow for 1D and 2D periodic systems, as the classical Ewald trick cannot be applied.

# **ELEVEN**

# **REFERENCES**

- 1. A.K. Rappe, C.J. Casewit, K.S. Colwell, W.A. Goddard III, and W. M. Skiff, *UFF, a Full Periodic Table Force Field for Molecular Dynamics Simulations*, [Journal of the American Chemical Society 114, 10024-10035 \(1992\).](https://doi.org/10.1021/ja00051a040) (https://doi.org/10.1021/ja00051a040)
- 2. A.K. Rappe, W.A. Goddard III, *Charge Equilibration for Molecular Dynamics Simulations*, [The Journal of Physical](https://doi.org/10.1021/j100161a070) [Chemistry 95, 3358-3363 \(1991\).](https://doi.org/10.1021/j100161a070) (https://doi.org/10.1021/j100161a070)
- 3. M. O'Keeffe and N.E. Brese, *Atom sizes and bond lengths in Molecules and Crystals*, [Journal of the American](https://doi.org/10.1021/ja00009a002) [Chemical Society 113, 3226-3229 \(1991\).](https://doi.org/10.1021/ja00009a002) (https://doi.org/10.1021/ja00009a002)
- 4. S.L. Mayo, B.D. Olafson, W.A. Goddard III, *DREIDING: A Generic Force Field for Molecular Simulations*, [The](https://doi.org/10.1021/j100389a010) [Journal of Physical Chemistry 94, 8897-8909 \(1990\).](https://doi.org/10.1021/j100389a010) (https://doi.org/10.1021/j100389a010)
- 5. C.J. Casewit, K.S. Colwell, A.K. Rappe, *Applications of a Universal Force Field to Main Group Compounds*, [Journal](https://doi.org/10.1021/ja00051a042) [of the American Chemical Society 114, 10046-10053 \(1992\).](https://doi.org/10.1021/ja00051a042) (https://doi.org/10.1021/ja00051a042)
- 6. C.J. Casewit, K.S. Colwell, A.K. Rappe, *Application of a Universal Force Field to Organic Molecules*, [Journal of](https://doi.org/10.1021/ja00051a041) [the American Chemical Society 114, 10035-10046 \(1992\).](https://doi.org/10.1021/ja00051a041) (https://doi.org/10.1021/ja00051a041)

For calculations with the UFF4MOF parameters:

7. M.A. Addicoat, N. Vankova, I.F. Akter, and T. Heine, *An extension of the Universal Force Field to Metal-Organic Frameworks*, [J. Chem. Theory Comput. 10, 880-891 \(2013\)](https://doi.org/10.1021/ct400952t) (https://doi.org/10.1021/ct400952t)

For calculations with the UFF4MOFII parameters:

8. D.E. Coupry, M.A. Addicoat, and T. Heine, *An Extension of the Universal Force Field for Metal-Organic Frameworks*, [J. Chem. Theory Comput. 12, 5215-5225 \(2016\)](https://doi.org/10.1021/acs.jctc.6b00664) (https://doi.org/10.1021/acs.jctc.6b00664)

For calculations with the APPLE&P forcefield:

9. O. Borodin, *Polarizable Force Field Development and Molecular Dynamics Simulations of Ionic Liquids*, [J. Phys.](https://doi.org/10.1021/jp905220k) [Chem. B 113, 11463–11478 \(2009\)](https://doi.org/10.1021/jp905220k) (https://doi.org/10.1021/jp905220k)

# **TWELVE**

# **KEYWORDS**

# **12.1 Links to manual entries**

## **forcefield:**

- *[APPLE&P](#page-21-0)* (page 18)
- *[AllowMissingParameters](#page-19-0)* (page 16)
- *[AntechamberIntegration](#page-12-0)* (page 9)
- *[AntechamberTask](#page-12-1)* (page 9)
- *[BondsUsage](#page-15-0)* (page 12)
- *[CheckDuplicateRules](#page-19-1)* (page 16)
- *[DipoleConvergenceThreshold](#page-21-1)* (page 18)
- *[EnergyTerms](#page-17-0)* (page 14)
- *[EwaldSummation](#page-16-0)* (page 13)
- *[ForceFieldFile](#page-20-0)* (page 17)
- *[GuessCharges](#page-18-0)* (page 15)
- *[GuessChargesConfig](#page-18-1)* (page 15)
- *[LAMMPSOffload](#page-23-0)* (page 20)
- *[LoadCharges](#page-19-2)* (page 16)
- *[NeighborListSkin](#page-15-1)* (page 12)
- *[NonBondedCutoff](#page-14-0)* (page 11)
- *[Type](#page-14-1)* (page 11)
- *[UFF](#page-20-1)* (page 17)
- *[Verbosity](#page-15-2)* (page 12)

# **12.2 Summary of all keywords**

# **12.2.1 Engine ForceField**

## **AllowMissingParameters**

**Type** Bool

## **Default value** No

**Description** When parameters are not found for bonds, angles, dihedrals, or inversions, the first entry in the database will be used.

## **AntechamberIntegration**

**Type** Bool

**Default value** No

**GUI name** Automatic atom typing

**Description** EXPERIMENTAL: Use the Antechamber program to automatically determine atom types for the GAFF force field. This may run a geometry optimization with MOPAC under the hood in order to determine the charges (see keyword AntechamberTask), which might not work for very large systems.

#### **AntechamberTask**

**Type** Multiple Choice

**Default value** GeometryOptimization

**Options** [GeometryOptimization, SinglePoint]

**Description** If antechamber is envoked to guess atomtypes and charges (GAFF force field), select the task for charge guessing with MOPAC

## **APPLE&P**

**Type** Block

**Description** Options for the APPLE&P force field.

## **LongRangeCorrection**

**Type** Bool

**Default value** Yes

**GUI name** Add long-range correction

**Description** Add a long-range dispersion correction to the energy and pressure for 3D-periodic systems.

This correction should be enabled only for a homogeneous liquid.

## **MuMu14Scaling**

**Type** Float

**Default value** 1.0

**GUI name** Mu-Mu 3rd-neighbor scaling

**Description** Scaling factor for dipole-dipole interactions between atoms connected to 3rd order (via a dihedral).

#### **QMu14Scaling**

**Type** Float

**Default value** 0.2

**GUI name** Q-Mu 3rd-neighbor scaling

**Description** Scaling factor for charge-dipole interactions between atoms connected to 3rd order (via a dihedral).

## **QQ14Scaling**

**Type** Float

**Default value** 1.0

**GUI name** Q-Q 3rd-neighbor scaling

**Description** Scaling factor for charge-charge interactions between atoms connected to 3rd order (via a dihedral).

#### **RD14Scaling**

**Type** Float

**Default value** 1.0

**GUI name** RD 3rd-neighbor scaling

**Description** Scaling factor for repulsion/dispersion interactions between atoms connected to 3rd order (via a dihedral).

#### **BondsUsage**

**Type** Multiple Choice

**Default value** Auto

**Options** [Input, None, Guess, Auto]

**Description** Controls what bonds are used by the engine. The choice auto means: guess in case there are no bonds. Guessing only happens at the first MD step, or first geometry optimization step.

#### **CheckDuplicateRules**

**Type** Bool

**Default value** Yes

**Description** The database could contain duplicate entries. For torsions this is a feature, and the potentials will be added. For all other terms this is no allowed, and if detected the program stops. One should fix the database or set the checking to false. As always the last entry will be used.

#### **DipoleConvergenceThreshold**

**Type** Float

**Default value** 1e-06

**Unit** eBohr

**Description** Convergence criterion for induced point dipoles, in atomic units. When the length of every atomic delta\_mu vector between two iterations becomes below the tolerance, the procedure is considered converged.

#### **DoChargeCheck**

**Type** Bool

**Default value** No

**Description** Check that the sum of atomic (partial) charges equals the total charge of the system.

## **EnergyTerms**

**Type** Block

**Description** expert key, that allows you to disable specific energy terms.

## **Angle**

**Type** Bool

**Default value** Yes

**Description** Whether to use angle (bend) energy.

## **Coulomb**

**Type** Bool

**Default value** Yes

**Description** Whether to use coulomb energy.

#### **Dispersion**

**Type** Bool

**Default value** Yes

**Description** Whether to use dispersion energy.

## **Inversion**

**Type** Bool

**Default value** Yes

**Description** Whether to use inversion energy.

## **Stretch**

**Type** Bool

**Default value** Yes

**Description** Whether to use stretch energy.

#### **Torsion**

**Type** Bool

**Default value** Yes

**Description** Whether to use torsion energy.

## **EngineConstraints**

**Type** Bool

**Default value** Yes

**Description** Set to false to ingore constraints implied by the engine.

## **EwaldSummation**

## **Type** Block

**Description** Configures the details of the particle mesh Ewald (PME) summation of the Coulomb interaction.

## **Alpha**

**Type** Float

## **Default value** -1.0

**Unit** 1/Angstrom

**Description** This parameter shifts the workload from real space (smaller alpha) to reciprocal space (larger alpha). Using a larger [Alpha] without decreasing [GridSpacing] may increase the error in the reciprocal-space contribution. Set to zero to disable the reciprocal-space Ewald part. Negative value means the [Alpha] will be determined automatically from the [Tolerance] and [RealSpaceCutoff] values.

## **Enabled**

**Type** Bool

**Default value** Yes

**Description** Set to false to use real-space pair summation instead of the Ewald, which is the default and the only option for molecules, 1D and 2D periodic systems.

## **GridSpacing**

**Type** Float

## **Default value** 0.5

**Unit** Angstrom

**Description** Grid spacing in the particle mesh Ewald method. Smaller grid spacing will make the reciprocal energy calculation more accurate but slower. Using a larger [Alpha] value may require a smaller GridSpacing to be accurate.

## **RealSpaceCutoff**

**Type** Float

**Default value** 0.0

**Unit** Angstrom

**Description** Set the cutoff value for the real-space summation. Zero means the internal defaults will be used depending on the [Alpha] (if Alpha=0 then the cutoff will be set to 50 Bohr, otherwise to 20 Bohr).

## **Tolerance**

**Type** Float

**Default value** 1e-10

**Description** Value of the error function that should be used to determine the cutoff radius for realspace Ewald summation if [Alpha] is set on input. Alternatively, if the [RealSpaceCutoff] is set but [Alpha] is not then the [Tolerance] value affects the [Alpha]. Larger values will make the real-space summation faster but less accurate.

## **ForceFieldFile**

**Type** String

**Default value**

**GUI name** Force field library

**Description** Path to the force field parameter file

#### **ForceFieldPatchFile**

**Type** String

#### **Default value**

**GUI name** Force field patch file

**Description** Path to the force field patch parameter file (additional parameters, missing from main file). Cannot be used when atomtypes are guessed.

#### **GuessCharges**

**Type** Bool

**Default value** No

**Description** Use another engine to calculate/guess the charges to be used by the force field.

#### **GuessChargesConfig**

**Type** Block

**Description** Guess charges to be used by the forcefield

## **EngineType**

**Type** String

**Default value** dftb

**Description** Engine that can calculate or guess charges

## **KeepAntechamberFolder**

**Type** Bool

#### **Default value** No

**Description** If atom-typing is performed with antechamber, keep the folder after the call to antechamber

## **LAMMPSOffload**

**Type** Block

**Description** Offload the calculation to LAMMPS via AMSPipe.

## **Enabled**

**Type** Bool

#### **Default value** No

**Description** Enable offloading the force field evaluation to LAMMPS instead of handling it internally in AMS. This is currently only supported for Type=UFF.

## **Input**

### **Type** Block

**Description** Commands to be passed to LAMMPS to set up the calculation. If this is left empty, AMS will generate a set of commands to set LAMMPS up according to the settings of the ForceField engine. Any LAMMPS commands entered in this input block will be used to set LAMMPS up instead of those generated by AMS. To merge the AMS-generated lines with your customizations, include lines like 'AMS somelammpskeyword' anywhere in this block. Any such line will be replaced by the AMS-generated line for 'somelammpskeyword'. Any text after 'somelammpskeyword' will be appended to the generated line verbatim, which can be used to modify the generated command by additional options. A special line 'AMS everything' will be replaced by the entire block of AMS-generated commands, except those overriden anywhere in this input block (defined manually or inserted using 'AMS somelammpskeyword'. Any customized Input block should probably include 'AMS read\_data' near or at the end to load the AMS-generated data file defining the system.

## **UseGPU**

**Type** Bool

#### **Default value** No

**Description** Accelerate LAMMPS calculations using a GPU. Requires a LAMMPS library built with the GPU package.

## **UseOpenMP**

**Type** Bool

#### **Default value** No

**Description** Parallelize LAMMPS calculations using OpenMP threading. Requires a LAMMPS library built with the OMP package.

#### **WorkerCommand**

**Type** String

**Default value** exec "\$AMSBIN/amspython" "\$AMSHOME/scripting/scm/external\_engines/lmpworker.py"

**Description** The command to execute to run the external worker. The command is executed in a subdirectory of the results directory. The LAMMPS input commands will be passed to the worker on standard input.

## **LinearizationEnergyForRepulsion**

**Type** Float

**Default value** 3.0

**Unit** Hartree

**Description** The Lennard-Jones potential becomes extremely repulsive at short distances. The distance is determined where the potential reaches this threshold, for smaller distances a linear expression is used, reducing the repulsion.

## **LoadCharges**

**Type** Block

**Description** Load charges from a file to be used as forcefield charges

#### **File**

**Type** String

**Description** Name of the (kf) file

#### **Section**

**Type** String

**Default value** AMSResults

**Description** Section name of the kf file

## **Variable**

**Type** String

**Default value** Charges

**Description** variable name of the kf file

## **NeighborListSkin**

**Type** Float

**Default value** 2.5

**Unit** Angstrom

**Description** Thickness of the buffer region added to the NonBondedCutoff when building a neighbor list.

## **NonBondedCutoff**

**Type** Float

**Default value** 15.0

**Unit** Angstrom

**Description** Distance beyond which the non-bonded pair interactions (Coulomb and Van der Waals) will be ignored.

The interactions are smoothly damped starting from 0.9\*NonBondedCutoff.

Has no effect on the Coulomb term for 3D-periodic systems, as Ewald summation is used.

#### **PairInteractionTapering**

**Type** Multiple Choice

**Default value** Potential

**Options** [None, Potential, Force, CHARMM, CHARMM-Force]

**Description** Select a method for smoothing non-bonded pair interactions in the distance range between 90% and 100% of the [NonBondedCutoff] to avoid energy and force jump near the cutoff.

Potential - use a 7th order polynomial switching function that has zero 1st, 2nd and 3rd derivatives at both ends of the interval (force matches the energy derivative). Force - the same switching function is applied both to the potential and the force (so the force does not match the energy), which may break the total energy conservation during MD. CHARMM - use a different polynomial that does not have a decaying 2nd derivative at NonBondedCutoff. CHARMM-Force - use the same switching function as CHARMM but apply it both to the energy and the forces.

#### **TaperPairInteractions**

**Type** Bool

## **Default value** Yes

**Description** Smooth non-bonded pair interactions in the distance range between 90% and 100% of the [NonBondedCutoff] to avoid energy and force jump near the cutoff. See PairInteractionTapering for more precise tuning.

### **Type**

**Type** Multiple Choice

**Default value** UFF

**Options** [UFF, Amber95, GAFF, Tripos5.2, APPLE&P, UserDefined]

**Description** Type of force field to be used

## **UFF**

**Type** Block

**Description** Option for the UFF force filed.

## **AtomTypesFile**

**Type** String

**Default value** mmatomtypes\_db

**Description** Expert option: Select the file that defines how UFF determines the atom types

## **Database**

**Type** String

**Default value** general\_db

**Description** Expert option: Select the file that defines the UFF parameters per atom type

#### **ElementsFile**

**Type** String

**Default value** elements\_db

**Description** Expert option: Select the file that defines the elements known to UFF

## **Library**

**Type** Multiple Choice

**Default value** UFF

**Options** [UFF, UFF4MOF, UFF4MOF-II]

**GUI name** Force field library

**Description** Selects the used parameter library.

## **Verbosity**

**Type** Multiple Choice

**Default value** Silent

**Options** [Silent, Normal, Verbose, VeryVerbose]

**Description** Controls the verbosity of the engine.

# **THIRTEEN**

# **KF OUTPUT FILES**

# **13.1 Accessing KF files**

KF files are Direct Access binary files. KF stands for Keyed File: KF files are keyword oriented, which makes them easy to process by simple procedures. Internally all the data on KF files is organized into sections containing variables, so each datum on the file can be identified by the combination of section and variable.

All KF files can be opened using the [KFbrowser](../GUI/KFbrowser.html) GUI program:

\$AMSBIN/kfbrowser path/to/ams.rkf

By default KFbrowser shows a just a curated summary of the results on the file, but you can make it show the raw section and variable structure by switching it to expert mode. To do this, click on **File → Expert Mode** or press **ctrl/cmd + e**.

KF files can be opened and read with [Command line tools.](../Scripting/Commandline_Tools/Commandline_Tools.html)

For working with the data from KF files, it is often useful to be able to read them from Python. Using the [AMS Python](../Scripting/Python_Stack/Python_Stack.html) [Stack,](../Scripting/Python_Stack/Python_Stack.html) this can easily be done with the [AKFReader](../Scripting/AKF/AKF.html) class:

```
>>> from scm.akfreader import AKFReader
>>> kf = AKFReader("path/to/ams.rkf")
>>> "Molecule%Coords" in kf
True
>>> kf.description("Molecule%Coords")
{
    '_type': 'float_array',
     _shape': [3, 'nAtoms'],
    '_comment': 'Coordinates of the nuclei (x,y,z)',
    '_unit': 'Bohr'
}
>>> kf.read("Molecule%Coords")
array([[-11.7770694, -4.19739597, 0.04934546],
       [-9.37471321, -2.63234227, -0.13448698],...
       [10.09508738, -1.06191208, 1.45286913],[10.11689333, -1.5080196, -1.87916127]]
```
**Tip:** For a full overview of the available methods in AKFReader, see the [AKFReader API](../Scripting/AKF/AKF.html) documentation.

# **13.2 Sections and variables on forcefield.rkf**

**AMSResults Section content:** Generic results of the ForceField Engine evaluation.

## **AMSResults%AtomicDipoleMoments**

**Type** float\_array

**Description** Atomic dipole moments computed by the engine.

**Unit** e\*bohr

**Shape** [3, Molecule%nAtoms]

## **AMSResults%AtomTyping**

**Type** subsection

**Description** The atom-typing for the ForceField engine.

## **AMSResults%AtomTyping%atomIndexToType**

**Type** int\_array

**Description** Array containing the index for the atom type for all the atoms in the system, i.e. iAtomType = atomIndexToType(iAtom).

**Shape** [Molecule%nAtoms]

## **AMSResults%AtomTyping%atomTypes**

**Type** ftl\_string\_array

**Description** Strings defining the atoms types.

**Shape** [nAtomTypes]

## **AMSResults%AtomTyping%nAtomTypes**

**Type** int

**Description** The number of distinct force-field atom types.

## **AMSResults%BondInfo**

**Type** subsection

**Description** FIXME: this section should include the file shared/ArchivedBondInfo.json, but there is a problem: the variable ['BondInfo.LatticeDisplacements@dim](mailto:) ('Bond-Info.LatticeDisplacements@dim)' is longer than 32 characters (the KF limit) and this messes up thigs. For now I'll just ignore all the variables in here…

## **AMSResults%Bonds**

**Type** subsection

**Description** Bond info

## **AMSResults%Bonds%Atoms**

**Type** archived\_int\_array

**Description** ?

#### **AMSResults%Bonds%CellShifts**

**Type** archived\_int\_array

## **Description** ?

#### **AMSResults%Bonds%description**

#### **Type** string

**Description** A string containing a description of how the bond orders were calculated / where they come from

#### **AMSResults%Bonds%hasCellShifts**

**Type** bool

**Description** Whether there are cell shifts (relevant only in case of periodic boundary conditions)

## **AMSResults%Bonds%Index**

**Type** archived\_int\_array

**Description** index(i) points to the first element of Atoms, Orders, and CellShifts belonging to bonds from atom 'i'. Index(1) is always 1, Index(nAtoms+1) is always nBonds + 1

#### **AMSResults%Bonds%Orders**

**Type** archived float array

**Description** The bond orders.

#### **AMSResults%BulkModulus**

**Type** float

**Description** The Bulk modulus (conversion factor from hartree/bohr^3 to GPa: 29421.026)

**Unit** hartree/bohr^3

#### **AMSResults%Charges**

**Type** float\_array

**Description** Net atomic charges as computed by the engine (for example, the Charges for a water molecule might be [-0.6, 0.3, 0.3]). The method used to compute these atomic charges depends on the engine.

**Unit** e

**Shape** [Molecule%nAtoms]

#### **AMSResults%Config**

**Type** subsection

**Description** Configuration of the ForceField engine.

#### **AMSResults%DipoleGradients**

**Type** float\_array

**Description** Derivative of the dipole moment with respect to nuclear displacements.

**Shape** [3, 3, Molecule%nAtoms]

## **AMSResults%DipoleMoment**

**Type** float\_array

**Description** Dipole moment vector  $(x,y,z)$ 

**Unit** e\*bohr

**Shape** [3]

#### **AMSResults%ElasticTensor**

#### **Type** float array

**Description** The elastic tensor in Voigt notation (6x6 matrix for 3D periodic systems, 3x3 matrix for 2D periodic systems, 1x1 matrix for 1D periodic systems).

**Unit** hartree/bohr^nLatticeVectors

**Shape** [:, :]

## **AMSResults%Energy**

**Type** float

**Description** The energy computed by the engine.

**Unit** hartree

## **AMSResults%Gradients**

**Type** float\_array

**Description** The nuclear gradients.

**Unit** hartree/bohr

**Shape** [3, Molecule%nAtoms]

## **AMSResults%Hessian**

**Type** float\_array

**Description** The Hessian matrix

**Unit** hartree/bohr^2

**Shape** [3\*Molecule%nAtoms, 3\*Molecule%nAtoms]

#### **AMSResults%Molecules**

**Type** subsection

**Description** Molecules

#### **AMSResults%Molecules%AtCount**

**Type** archived\_int\_array

**Description** shape=(nMolType), Summary: number of atoms per formula.

## **AMSResults%Molecules%Atoms**

**Type** archived int array

**Description** shape=(nAtoms), atoms(index(i):index(i+1)-1) = atom indices of molecule i

## **AMSResults%Molecules%Count**

**Type** archived\_int\_array

**Description** Mol count per formula.

#### **AMSResults%Molecules%Formulas**

**Type** string

**Description** Summary: unique molecule formulas

## **AMSResults%Molecules%Index**

**Type** archived int array

**Description** shape=( $nMol+1$ ), index( $i$ ) = index of the first atom of molecule i in array atoms(:)

## **AMSResults%Molecules%Type**

**Type** archived\_int\_array

**Description** shape=(nMol), type of the molecule, reference to the summary arrays below

## **AMSResults%PESPointCharacter**

**Type** string

**Description** The character of a PES point.

**Possible values** ['local minimum', 'transition state', 'stationary point with >1 negative frequencies', 'non-stationary point']

#### **AMSResults%PoissonRatio**

**Type** float

**Description** The Poisson ratio

#### **AMSResults%ShearModulus**

**Type** float

**Description** The Shear modulus (conversion factor from hartree/bohr^3 to GPa: 29421.026)

**Unit** hartree/bohr^3

### **AMSResults%StressTensor**

**Type** float\_array

**Description** The clamped-ion stress tensor in Cartesian notation.

**Unit** hartree/bohr^nLatticeVectors

**Shape** [:, :]

## **AMSResults%YoungModulus**

**Type** float

**Description** The Young modulus (conversion factor from hartree/bohr^3 to GPa: 29421.026)

**Unit** hartree/bohr^3

**BZcell(primitive cell) Section content:** The Brillouin zone of the primitive cell.

## **BZcell(primitive cell)%boundaries**

**Type** float\_array

**Description** Normal vectors for the boundaries.

**Shape** [ndim, nboundaries]

#### **BZcell(primitive cell)%distances**

**Type** float array

**Description** Distance to the boundaries.

**Shape** [nboundaries]

## **BZcell(primitive cell)%idVerticesPerBound**

**Type** int\_array **Description** The indices of the vertices per bound. **Shape** [nvertices, nboundaries] **BZcell(primitive cell)%latticeVectors Type** float\_array **Description** The lattice vectors. **Shape** [3, :] **BZcell(primitive cell)%nboundaries Type** int **Description** The nr. of boundaries for the cell. **BZcell(primitive cell)%ndim Type** int **Description** The nr. of lattice vectors spanning the Wigner-Seitz cell. **BZcell(primitive cell)%numVerticesPerBound Type** int\_array **Description** The nr. of vertices per bound. **Shape** [nboundaries] **BZcell(primitive cell)%nvertices Type** int **Description** The nr. of vertices of the cell. **BZcell(primitive cell)%vertices Type** float\_array **Description** The vertices of the bounds. **Unit** a.u. **Shape** [ndim, nvertices] **DOS\_Phonons Section content:** Phonon Density of States **DOS\_Phonons%DeltaE Type** float **Description** The energy difference bewteen sampled DOS energies. When there is no DOS at all a certain energy range can be skipped. **Unit** hartree **DOS\_Phonons%Energies Type** float\_array **Description** The energies at which the DOS is sampled. **Unit** hartree

**Shape** [nEnergies]

#### **DOS\_Phonons%Fermi Energy**

**Type** float

**Description** The fermi energy.

**Unit** hartree

## **DOS\_Phonons%IntegrateDeltaE**

**Type** bool

**Description** If enabled it means that the DOS is integrated over intervals of DeltaE. Sharp delta function like peaks cannot be missed this way.

### **DOS\_Phonons%nEnergies**

**Type** int

**Description** The nr. of energies to use to sample the DOS.

## **DOS\_Phonons%nSpin**

**Type** int

**Description** The number of spin components for the DOS.

**Possible values** [1, 2]

## **DOS\_Phonons%Total DOS**

**Type** float\_array

**Description** The total DOS.

**Shape** [nEnergies, nSpin]

## **General Section content:** General information about the ForceField calculation.

#### **General%account**

**Type** string

**Description** Name of the account from the license

#### **General%engine input**

**Type** string

**Description** The text input of the engine.

## **General%engine messages**

**Type** string

**Description** Message from the engine. In case the engine fails to solves, this may contains extra information on why.

## **General%file-ident**

**Type** string

**Description** The file type identifier, e.g. RKF, RUNKF, TAPE21…

#### **General%jobid**

**Type** int

**Description** Unique identifier for the job.

#### **General%program**

**Type** string

**Description** The name of the program/engine that generated this kf file.

## **General%release**

**Type** string

**Description** The version of the program that generated this kf file (including svn revision number and date).

## **General%termination status**

**Type** string

**Description** The termination status. Possible values: 'NORMAL TERMINATION', 'NORMAL TERMINATION with warnings', 'NORMAL TERMINATION with errors', 'ERROR', 'IN PROGRESS'.

## **General%title**

**Type** string

**Description** Title of the calculation.

## **General%uid**

**Type** string

**Description** SCM User ID

## **General%version**

**Type** int

**Description** Version number?

#### **KFDefinitions Section content:** The definitions of the data on this file

#### **KFDefinitions%json**

**Type** string

**Description** The definitions of the data on this file in json.

**kspace(primitive cell) Section content:** should not be here!!!

## **kspace(primitive cell)%avec**

**Type** float\_array

**Description** The lattice stored as a 3xnLatticeVectors matrix. Only the ndimk,ndimk part has meaning.

**Unit** bohr

**Shape** [3, :]

#### **kspace(primitive cell)%bvec**

**Type** float\_array

**Description** The inverse lattice stored as a 3x3 matrix. Only the ndimk, ndimk part has meaning.

**Unit** 1/bohr

**Shape** [ndim, ndim]

## **kspace(primitive cell)%kt**

**Type** int

**Description** The total number of k-points used by the k-space to sample the unique wedge of the Brillouin zone.

## **kspace(primitive cell)%kuniqu**

**Type** int

**Description** The number of symmetry unique k-points where an explicit diagonalization is needed. Smaller or equal to kt.

#### **kspace(primitive cell)%ndim**

**Type** int

**Description** The nr. of lattice vectors.

## **kspace(primitive cell)%ndimk**

**Type** int

**Description** The nr. of dimensions used in the k-space integration.

## **kspace(primitive cell)%xyzpt**

**Type** float\_array

**Description** The coordinates of the k-points.

**Unit** 1/bohr

**Shape** [ndimk, kt]

## **Low Frequency Correction Section content:** Configuration for the Head-Gordon Dampener-powered Free Rotor Interpolation.

#### **Low Frequency Correction%Alpha**

**Type** float

**Description** Exponent term for the Head-Gordon dampener.

## **Low Frequency Correction%Frequency**

**Type** float

**Description** Frequency around which interpolation happens, in 1/cm.

### **Low Frequency Correction%Moment of Inertia**

**Type** float

**Description** Used to make sure frequencies of less than ca. 1 1/cm don't overestimate entropy, in kg m $^2$ .

## **Mobile Block Hessian Section content:** Mobile Block Hessian.

## **Mobile Block Hessian%Coordinates Internal**

**Type** float\_array

**Description** ?

## **Mobile Block Hessian%Free Atom Indexes Input**

**Type** int\_array

**Description** ?

**Mobile Block Hessian%Frequencies in atomic units**

**Type** float\_array

**Description** ?

**Mobile Block Hessian%Frequencies in wavenumbers**

**Type** float\_array

**Description** ?

# **Mobile Block Hessian%Input Cartesian Normal Modes**

**Type** float\_array

**Description** ?

## **Mobile Block Hessian%Input Indexes of Block #**

**Type** int\_array

**Description** ?

## **Mobile Block Hessian%Intensities in km/mol**

**Type** float\_array

**Description** ?

## **Mobile Block Hessian%MBH Curvatures**

**Type** float\_array

**Description** ?

## **Mobile Block Hessian%Number of Blocks**

**Type** int

**Description** Number of blocks.

## **Mobile Block Hessian%Sizes of Blocks**

**Type** int\_array

**Description** Sizes of the blocks.

**Shape** [Number of Blocks]

## **Molecule Section content:** The input molecule of the calculation.

## **Molecule%AtomicNumbers**

**Type** int array

**Description** Atomic number 'Z' of the atoms in the system

**Shape** [nAtoms]

## **Molecule%AtomMasses**

**Type** float\_array

**Description** Masses of the atoms

**Unit** a.u.

**Values range** [0, '\infinity']

**Shape** [nAtoms]

#### **Molecule%AtomSymbols**

**Type** string

**Description** The atom's symbols (e.g. 'C' for carbon)

**Shape** [nAtoms]

## **Molecule%bondOrders**

**Type** float array

**Description** The bond orders for the bonds in the system. The indices of the two atoms participating in the bond are defined in the arrays 'fromAtoms' and 'toAtoms'. e.g. bondOrders[1]=2, fromAtoms[1]=4 and toAtoms[1]=7 means that there is a double bond between atom number 4 and atom number 7

#### **Molecule%Charge**

**Type** float

**Description** Net charge of the system

**Unit** e

## **Molecule%Coords**

**Type** float\_array

**Description** Coordinates of the nuclei  $(x,y,z)$ 

**Unit** bohr

**Shape** [3, nAtoms]

## **Molecule%eeAttachTo**

**Type** int\_array

**Description** A multipole may be attached to an atom. This influences the energy gradient.

#### **Molecule%eeChargeWidth**

**Type** float

**Description** If charge broadening was used for external charges, this represents the width of the charge distribution.

#### **Molecule%eeEField**

**Type** float\_array

**Description** The external homogeneous electric field.

**Unit** hartree/(e\*bohr)

**Shape** [3]

## **Molecule%eeLatticeVectors**

**Type** float\_array

**Description** The lattice vectors used for the external point- or multipole- charges.

**Unit** bohr

**Shape** [3, eeNLatticeVectors]

## **Molecule%eeMulti**

**Type** float array

**Description** The values of the external point- or multipole- charges.

**Unit** a.u.

**Shape** [eeNZlm, eeNMulti]

## **Molecule%eeNLatticeVectors**

**Type** int

**Description** The number of lattice vectors for the external point- or multipole- charges.

#### **Molecule%eeNMulti**

**Type** int

**Description** The number of external point- or multipole- charges.

#### **Molecule%eeNZlm**

**Type** int

**Description** When external point- or multipole- charges are used, this represents the number of spherical harmonic components. E.g. if only point charges were used, eeNZlm=1 (s-component only). If point charges and dipole moments were used, eeNZlm=4 (s, px, py and pz).

## **Molecule%eeUseChargeBroadening**

**Type** bool

**Description** Whether or not the external charges are point-like or broadened.

#### **Molecule%eeXYZ**

**Type** float\_array

**Description** The position of the external point- or multipole- charges.

**Unit** bohr

**Shape** [3, eeNMulti]

## **Molecule%EngineAtomicInfo**

**Type** string\_fixed\_length

**Description** Atom-wise info possibly used by the engine.

## **Molecule%fromAtoms**

**Type** int array

**Description** Index of the first atom in a bond. See the bondOrders array

#### **Molecule%latticeDisplacements**

**Type** int\_array

**Description** The integer lattice translations for the bonds defined in the variables bondOrders, fromAtoms and toAtoms.

## **Molecule%LatticeVectors**

**Type** float\_array

**Description** Lattice vectors

**Unit** bohr

**Shape** [3, nLatticeVectors]

#### **Molecule%nAtoms**

**Type** int

**Description** The number of atoms in the system

## **Molecule%nAtomsTypes**

**Type** int

**Description** The number different of atoms types

## **Molecule%nLatticeVectors**

**Type** int

**Description** Number of lattice vectors (i.e. number of periodic boundary conditions)

**Possible values** [0, 1, 2, 3]

#### **Molecule%toAtoms**

**Type** int array

**Description** Index of the second atom in a bond. See the bondOrders array

**MoleculeSuperCell Section content:** The system used for the numerical phonon super cell calculation.

## **MoleculeSuperCell%AtomicNumbers**

**Type** int\_array

**Description** Atomic number 'Z' of the atoms in the system

**Shape** [nAtoms]

#### **MoleculeSuperCell%AtomMasses**

**Type** float\_array

**Description** Masses of the atoms

**Unit** a.u.

**Values range** [0, '\infinity']

**Shape** [nAtoms]

## **MoleculeSuperCell%AtomSymbols**

**Type** string

**Description** The atom's symbols (e.g. 'C' for carbon)

**Shape** [nAtoms]

#### **MoleculeSuperCell%bondOrders**

**Type** float\_array

**Description** The bond orders for the bonds in the system. The indices of the two atoms participating in the bond are defined in the arrays 'fromAtoms' and 'toAtoms'. e.g. bondOrders[1]=2, fromAtoms[1]=4 and toAtoms[1]=7 means that there is a double bond between atom number 4 and atom number 7

## **MoleculeSuperCell%Charge**

**Type** float

**Description** Net charge of the system

**Unit** e

## **MoleculeSuperCell%Coords**

**Type** float\_array

**Description** Coordinates of the nuclei  $(x,y,z)$ 

**Unit** bohr

**Shape** [3, nAtoms]

### **MoleculeSuperCell%eeAttachTo**

**Type** int\_array

**Description** A multipole may be attached to an atom. This influences the energy gradient.

## **MoleculeSuperCell%eeChargeWidth**

**Type** float

**Description** If charge broadening was used for external charges, this represents the width of the charge distribution.

## **MoleculeSuperCell%eeEField**

**Type** float\_array

**Description** The external homogeneous electric field.

**Unit** hartree/(e\*bohr)

**Shape** [3]

#### **MoleculeSuperCell%eeLatticeVectors**

**Type** float\_array

**Description** The lattice vectors used for the external point- or multipole- charges.

**Unit** bohr

**Shape** [3, eeNLatticeVectors]

## **MoleculeSuperCell%eeMulti**

**Type** float\_array

**Description** The values of the external point- or multipole- charges.

**Unit** a.u.

**Shape** [eeNZlm, eeNMulti]

## **MoleculeSuperCell%eeNLatticeVectors**

**Type** int

**Description** The number of lattice vectors for the external point- or multipole- charges.

## **MoleculeSuperCell%eeNMulti**

**Type** int

**Description** The number of external point- or multipole- charges.

**MoleculeSuperCell%eeNZlm**

### **Type** int

**Description** When external point- or multipole- charges are used, this represents the number of spherical harmonic components. E.g. if only point charges were used, eeNZlm=1 (s-component only). If point charges and dipole moments were used, eeNZlm=4 (s, px, py and pz).

## **MoleculeSuperCell%eeUseChargeBroadening**

**Type** bool

**Description** Whether or not the external charges are point-like or broadened.

#### **MoleculeSuperCell%eeXYZ**

**Type** float\_array

**Description** The position of the external point- or multipole- charges.

**Unit** bohr

**Shape** [3, eeNMulti]

## **MoleculeSuperCell%EngineAtomicInfo**

**Type** string\_fixed\_length

**Description** Atom-wise info possibly used by the engine.

## **MoleculeSuperCell%fromAtoms**

**Type** int array

**Description** Index of the first atom in a bond. See the bondOrders array

#### **MoleculeSuperCell%latticeDisplacements**

**Type** int\_array

**Description** The integer lattice translations for the bonds defined in the variables bondOrders, fromAtoms and toAtoms.

#### **MoleculeSuperCell%LatticeVectors**

**Type** float\_array

**Description** Lattice vectors

**Unit** bohr

**Shape** [3, nLatticeVectors]

#### **MoleculeSuperCell%nAtoms**

**Type** int

**Description** The number of atoms in the system

## **MoleculeSuperCell%nAtomsTypes**

**Type** int

**Description** The number different of atoms types

## **MoleculeSuperCell%nLatticeVectors**

**Type** int

**Description** Number of lattice vectors (i.e. number of periodic boundary conditions)

**Possible values** [0, 1, 2, 3]

#### **MoleculeSuperCell%toAtoms**

#### **Type** int\_array

**Description** Index of the second atom in a bond. See the bondOrders array

**phonon\_curves Section content:** Phonon dispersion curves.

## **phonon\_curves%brav\_type**

**Type** string

**Description** Type of the lattice.

## **phonon\_curves%Edge\_#\_bands**

**Type** float\_array

**Description** The band energies

**Shape** [nBands, nSpin, :]

## **phonon\_curves%Edge\_#\_direction**

**Type** float\_array

**Description** Direction vector.

**Shape** [nDimK]

## **phonon\_curves%Edge\_#\_kPoints**

**Type** float\_array

**Description** Coordinates for points along the edge.

**Shape** [nDimK, :]

#### **phonon\_curves%Edge\_#\_labels**

**Type** lchar\_string\_array

**Description** Labels for begin and end point of the edge.

**Shape** [2]

#### **phonon\_curves%Edge\_#\_lGamma**

**Type** bool

**Description** Is gamma point?

## **phonon\_curves%Edge\_#\_nKPoints**

**Type** int

**Description** The nr. of k points along the edge.

## **phonon\_curves%Edge\_#\_vertices**

**Type** float\_array

**Description** Begin and end point of the edge.

**Shape** [nDimK, 2]

## **phonon\_curves%Edge\_#\_xFor1DPlotting**

**Type** float\_array

**Description** x Coordinate for points along the edge.

#### **Shape** [:]

#### **phonon\_curves%indexLowestBand**

**Type** int

**Description** ?

## **phonon\_curves%nBands**

**Type** int

**Description** Number of bands.

#### **phonon\_curves%nBas**

**Type** int

**Description** Number of basis functions.

#### **phonon\_curves%nDimK**

**Type** int

**Description** Dimenion of the reciprocal space.

## **phonon\_curves%nEdges**

**Type** int

**Description** The number of edges. An edge is a line-segment through k-space. It has a begin and end point and possilby points in between.

## **phonon\_curves%nEdgesInPath**

**Type** int

**Description** A path is built up from a number of edges.

## **phonon\_curves%nSpin**

**Type** int

**Description** Number of spin components.

**Possible values** [1, 2]

#### **phonon\_curves%path**

**Type** int\_array

**Description** If the (edge) index is negative it means that the vertices of the edge abs(index) are swapped e.g. path  $=(1,2,3,0,-3,-2,-1)$  goes though edges 1,2,3, then there's a jump, and then it goes back.

**Shape** [nEdgesInPath]

## **phonon\_curves%path\_type**

**Type** string

#### **Description** ?

**Phonons Section content:** Information on the numerical phonons (super cell) setup. NB: the reciprocal cell of the super cell is smaller than the reciprocal primitive cell.

#### **Phonons%Modes**

**Type** float\_array

**Description** The normal modes with the translational symmetry of the super cell.

**Shape** [3, nAtoms, 3, NumAtomsPrim, nK]

## **Phonons%nAtoms**

**Type** int

**Description** Number of atoms in the super cell.

## **Phonons%nK**

**Type** int

**Description** Number of gamma-points (of the super cell) that fit into the primitive reciprocal cell.

## **Phonons%NumAtomsPrim**

**Type** int

**Description** Number of atoms in the primitive cell.

#### **Phonons%xyzKSuper**

**Type** float array

**Description** The coordinates of the gamma points that fit into the primitive reciprocal cell.

**Shape** [3, nK]

**Properties Section content:** Generic container for properties. The program band uses different rules for Types and Subtypes.

## **Properties%nEntries**

**Type** int

**Description** Number of properties.

## **Properties%Subtype(#)**

**Type** string\_fixed\_length

**Description** Extra detail about the property. For a charge propety this could be Mulliken.

## **Properties%Type(#)**

**Type** string

**Description** Type of the property, like energy, gradients, charges, etc.

## **Properties%Value(#)**

**Type** float array

**Description** The value(s) of the propety.

**Thermodynamics Section content:** Thermodynamic properties computed from normal modes.

#### **Thermodynamics%Enthalpy**

**Type** float\_array

**Description** Enthalpy.

**Unit** a.u.

**Shape** [nTemperatures]

## **Thermodynamics%Entropy rotational**

**Type** float\_array

**Description** Rotational contribution to the entropy.

**Unit** a.u.

**Shape** [nTemperatures]

## **Thermodynamics%Entropy total**

**Type** float\_array

**Description** Total entropy.

**Unit** a.u.

**Shape** [nTemperatures]

#### **Thermodynamics%Entropy translational**

**Type** float\_array

**Description** Translational contribution to the entropy.

**Unit** a.u.

**Shape** [nTemperatures]

## **Thermodynamics%Entropy vibrational**

**Type** float array

**Description** Vibrational contribution to the entropy.

**Unit** a.u.

**Shape** [nTemperatures]

#### **Thermodynamics%Gibbs free Energy**

**Type** float\_array

**Description** Gibbs free energy.

**Unit** a.u.

**Shape** [nTemperatures]

## **Thermodynamics%Heat Capacity rotational**

**Type** float\_array

**Description** Rotational contribution to the heat capacity.

**Unit** a.u.

**Shape** [nTemperatures]

#### **Thermodynamics%Heat Capacity total**

**Type** float\_array

**Description** Total heat capacity.

**Unit** a.u.

**Shape** [nTemperatures]

## **Thermodynamics%Heat Capacity translational**

**Type** float\_array

**Description** Translational contribution to the heat capacity.

**Unit** a.u.

**Shape** [nTemperatures]

## **Thermodynamics%Heat Capacity vibrational**

**Type** float\_array

**Description** Vibrational contribution to the heat capacity.

**Unit** a.u.

**Shape** [nTemperatures]

## **Thermodynamics%Inertia direction vectors**

**Type** float\_array

**Description** Inertia direction vectors.

**Shape** [3, 3]

## **Thermodynamics%Internal Energy rotational**

**Type** float\_array

**Description** Rotational contribution to the internal energy.

**Unit** a.u.

**Shape** [nTemperatures]

## **Thermodynamics%Internal Energy total**

**Type** float\_array

**Description** Total internal energy.

**Unit** a.u.

## **Thermodynamics%Internal Energy translational**

**Type** float\_array

**Description** Translational contribution to the internal energy.

**Unit** a.u.

**Shape** [nTemperatures]

## **Thermodynamics%Internal Energy vibrational**

**Type** float\_array

**Description** Vibrational contribution to the internal energy.

**Unit** a.u.

**Shape** [nTemperatures]

## **Thermodynamics%lowFreqEntropy**

**Type** float\_array

**Description** Entropy contributions from low frequencies (see 'lowFrequencies').

**Unit** a.u.

**Shape** [nLowFrequencies]

## **Thermodynamics%lowFreqHeatCapacity**

**Type** float\_array

**Description** Heat capacity contributions from low frequencies (see 'lowFrequencies').

**Unit** a.u.

**Shape** [nLowFrequencies]

#### **Thermodynamics%lowFreqInternalEnergy**

**Type** float\_array

**Description** Internal energy contributions from low frequencies (see 'lowFrequencies').

**Unit** a.u.

**Shape** [nLowFrequencies]

## **Thermodynamics%lowFrequencies**

**Type** float\_array

**Description** Frequencies below 20 cm<sup> $\land$ </sup>-1 (contributions from frequencies below 20 cm $\land$ -1 are not included in vibrational sums, and are saved separately to 'lowFreqEntropy', 'lowFreqInternalEnergy' and 'lowFreqInternalEnergy'). Note: this does not apply to RRHO-corrected quantities.

**Unit** cm^-1

**Shape** [nLowFrequencies]

#### **Thermodynamics%Moments of inertia**

**Type** float\_array

**Description** Moments of inertia.

**Unit** a.u.

**Shape** [3]

## **Thermodynamics%nLowFrequencies**

**Type** int

**Description** Number of elements in the array lowFrequencies.

## **Thermodynamics%nTemperatures**

**Type** int

**Description** Number of temperatures.

#### **Thermodynamics%Pressure**

**Type** float

**Description** Pressure used.

**Unit** atm

#### **Thermodynamics%RRHOCorrectedHeatCapacity**

**Type** float\_array

**Description** Heat capacity T\*S corrected using the 'low vibrational frequency free rotor interpolation corrections'.

**Unit** a.u.

**Shape** [nTemperatures]

## **Thermodynamics%RRHOCorrectedInternalEnergy**

**Type** float\_array

**Description** Internal energy T\*S corrected using the 'low vibrational frequency free rotor interpolation corrections'.

**Unit** a.u.

**Shape** [nTemperatures]

## **Thermodynamics%RRHOCorrectedTS**

**Type** float\_array

**Description** T\*S corrected using the 'low vibrational frequency free rotor interpolation corrections'.

**Unit** a.u.

**Shape** [nTemperatures]

## **Thermodynamics%Temperature**

**Type** float\_array

**Description** List of temperatures at which properties are calculated.

**Unit** a.u.

**Shape** [nTemperatures]

#### **Thermodynamics%TS**

**Type** float\_array

**Description** T\*S, i.e. temperature times entropy.

**Unit** a.u.

**Shape** [nTemperatures]

**Vibrations Section content:** Information related to molecular vibrations.

## **Vibrations%ExcitedStateLifetime**

**Type** float

**Description** Raman excited state lifetime.

**Unit** hartree

## **Vibrations%ForceConstants**

**Type** float\_array

**Description** The force constants of the vibrations.

**Unit** hartree/bohr^2

**Shape** [nNormalModes]

## **Vibrations%Frequencies[cm-1]**

**Type** float\_array

**Description** The vibrational frequencies of the normal modes.

**Unit** cm^-1
**Shape** [nNormalModes]

#### **Vibrations%Intensities[km/mol]**

**Type** float\_array

**Description** The intensity of the normal modes.

**Unit** km/mol

**Shape** [nNormalModes]

## **Vibrations%IrReps**

**Type** lchar\_string\_array

**Description** Symmetry symbol of the normal mode.

**Shape** [nNormalModes]

#### **Vibrations%ModesNorm2**

**Type** float\_array

**Description** Norms of the rigid motions.

**Shape** [nNormalModes+nRigidModes]

#### **Vibrations%ModesNorm2\***

**Type** float array

**Description** Norms of the rigid motions (for a given irrep...?).

**Shape** [nNormalModes+nRigidModes]

# **Vibrations%nNormalModes**

**Type** int

**Description** Number of normal modes.

#### **Vibrations%NoWeightNormalMode(#)**

**Type** float\_array

**Description** ?.

**Shape** [3, Molecule%nAtoms]

# **Vibrations%NoWeightRigidMode(#)**

**Type** float\_array

**Description** ?

**Shape** [3, Molecule%nAtoms]

# **Vibrations%nRigidModes**

**Type** int

**Description** Number of rigid modes.

#### **Vibrations%nSemiRigidModes**

**Type** int

**Description** Number of semi-rigid modes.

**Vibrations%PVDOS**

**Type** float array

**Description** Partial vibrational density of states.

**Values range** [0.0, 1.0]

**Shape** [nNormalModes, Molecule%nAtoms]

#### **Vibrations%RamanDepolRatioLin**

**Type** float\_array

**Description** Raman depol ratio (lin).

**Shape** [nNormalModes]

# **Vibrations%RamanDepolRatioNat**

**Type** float\_array

**Description** Raman depol ratio (nat).

**Shape** [nNormalModes]

# **Vibrations%RamanIncidentFreq**

**Type** float

**Description** Raman incident light frequency.

**Unit** hartree

#### **Vibrations%RamanIntens[A^4/amu]**

**Type** float\_array

**Description** Raman intensities

**Unit** A^4/amu

**Shape** [nNormalModes]

#### **Vibrations%ReducedMasses**

**Type** float\_array

**Description** The reduced masses of the normal modes.

**Unit** a.u.

**Values range** [0, '\infinity']

**Shape** [nNormalModes]

#### **Vibrations%RotationalStrength**

**Type** float\_array

**Description** The rotational strength of the normal modes.

**Shape** [nNormalModes]

# **Vibrations%TransformationMatrix**

**Type** float\_array

**Description** ?

**Shape** [3, Molecule%nAtoms, nNormalModes]

### **Vibrations%VROACIDBackward**

**Type** float array

**Description** VROA Circular Intensity Differential: Backward scattering.

**Unit** 10⁻3

**Shape** [nNormalModes]

#### **Vibrations%VROACIDDePolarized**

**Type** float\_array

**Description** VROA Circular Intensity Differential: Depolarized scattering.

**Unit** 10⁻3

**Shape** [nNormalModes]

#### **Vibrations%VROACIDForward**

**Type** float\_array

**Description** VROA Circular Intensity Differential: Forward scattering.

**Unit** 10⁻3

**Shape** [nNormalModes]

#### **Vibrations%VROACIDPolarized**

**Type** float array

**Description** VROA Circular Intensity Differential: Polarized scattering.

**Unit** 10⁻3

**Shape** [nNormalModes]

#### **Vibrations%VROADeltaBackward**

**Type** float\_array

**Description** VROA Intensity: Backward scattering.

**Unit** 10⁻3 A^4/amu

**Shape** [nNormalModes]

#### **Vibrations%VROADeltaDePolarized**

**Type** float\_array

**Description** VROA Intensity: Depolarized scattering.

**Unit** 10⁻3 A^4/amu

**Shape** [nNormalModes]

# **Vibrations%VROADeltaForward**

**Type** float\_array

**Description** VROA Intensity: Forward scattering.

**Unit** 10⁻3 A^4/amu

**Shape** [nNormalModes]

#### **Vibrations%VROADeltaPolarized**

**Type** float\_array

**Description** VROA Intensity: Polarized scattering.

**Unit** 10⁻3 A^4/amu

**Shape** [nNormalModes]

# **Vibrations%ZeroPointEnergy**

**Type** float

**Description** Vibrational zero-point energy.

**Unit** hartree

# **INDEX**

# A

antechamber, [9](#page-12-0) appleandp\_packmol() (*in module scm.appleandp*), [27](#page-30-0)